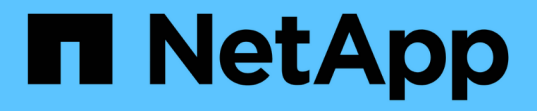

## 升級軟體 StorageGRID 11.5

NetApp April 11, 2024

This PDF was generated from https://docs.netapp.com/zh-tw/storagegrid-115/upgrade/whats-new.html on April 11, 2024. Always check docs.netapp.com for the latest.

# 目錄

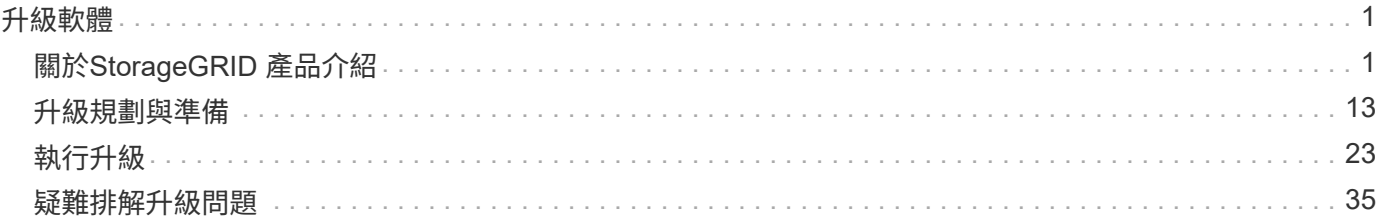

# <span id="page-2-0"></span>升級軟體

### 瞭解如何將StorageGRID 更新版的版次升級至全新版本。

- ["](#page-2-1)[關於](#page-2-1)[StorageGRID](#page-2-1) [產品介紹](#page-2-1)["](#page-2-1)
- ["](#page-14-0)[升級規劃與準備](#page-14-0)["](#page-14-0)
- ["](#page-24-0)[執行升級](#page-24-0)["](#page-24-0)
- ["](#page-36-0)[疑難排解升級問題](#page-36-0)["](#page-36-0)

## <span id="page-2-1"></span>關於**StorageGRID** 產品介紹

在開始升級之前、請先檢閱本節、瞭解StorageGRID 有關更新功能與增強功能的資訊、判 斷是否有任何功能已過時或已移除、並瞭解StorageGRID 有關變更的資訊。

- ["](#page-2-2)[更新功能](#page-2-2)[StorageGRID"](#page-2-2)
- ["](#page-10-0)[已移除或已過時的功能](#page-10-0)["](#page-10-0)
- ["](#page-12-0)[網格管理](#page-12-0)[API](#page-12-0)[的變更](#page-12-0)["](#page-12-0)
- ["](#page-13-0)[租戶管理](#page-13-0)[API](#page-13-0)[變更](#page-13-0)["](#page-13-0)

### <span id="page-2-2"></span>更新功能**StorageGRID**

支援S3物件鎖定、支援KMIP資料加密、ILM的使用性改善、重新設計的租戶管理程式使用 者介面、支援汰換某個站台、以及應用裝置節點複製程序StorageGRID StorageGRID 。

<span id="page-2-3"></span>**S3**物件鎖定以取得相容的資料

S3物件鎖定功能在StorageGRID 物件保護解決方案中、相當於Amazon Simple Storage Service(Amazon S3) 中的S3物件鎖定。您可以啟用StorageGRID 整個S3物件鎖定功能、讓S3租戶帳戶在啟用S3物件鎖定的情況下 建立貯體。然後租戶可以使用S3用戶端應用程式、選擇性地為這些儲存區中的物件指定保留和合法保留設定。

S3物件鎖定可讓租戶使用者遵守規定、規定某些物件必須保留固定時間或無限期保留。

深入瞭解

- ["](https://docs.netapp.com/zh-tw/storagegrid-115/ilm/index.html)[使用](https://docs.netapp.com/zh-tw/storagegrid-115/ilm/index.html)[ILM](https://docs.netapp.com/zh-tw/storagegrid-115/ilm/index.html)[管理物件](https://docs.netapp.com/zh-tw/storagegrid-115/ilm/index.html)["](https://docs.netapp.com/zh-tw/storagegrid-115/ilm/index.html)
- ["](https://docs.netapp.com/zh-tw/storagegrid-115/s3/index.html)[使用](https://docs.netapp.com/zh-tw/storagegrid-115/s3/index.html)[S3"](https://docs.netapp.com/zh-tw/storagegrid-115/s3/index.html)
- ["](https://docs.netapp.com/zh-tw/storagegrid-115/tenant/index.html)[使用租戶帳戶](https://docs.netapp.com/zh-tw/storagegrid-115/tenant/index.html)["](https://docs.netapp.com/zh-tw/storagegrid-115/tenant/index.html)

### **kms**加密金鑰管理

您現在可以在Grid Manager中設定一或多個外部金鑰管理伺服器(KMS)、為StorageGRID 各項服務和儲存設 備提供加密金鑰。每個KMS或KMS叢集都會使用金鑰管理互通性傳輸協定(KMIP)、為相關StorageGRID 聯的 站台上的應用裝置節點提供加密金鑰。設備磁碟區加密之後、除非節點可以與KMS通訊、否則您無法存取應用 裝置上的任何資料。

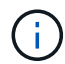

如果您想要使用加密金鑰管理、則必須先使用StorageGRID 「支援中心安裝程式」來啟用應用裝 置的「節點加密」設定、然後再將應用裝置新增至網格。

- 深入瞭解
	- ["](https://docs.netapp.com/zh-tw/storagegrid-115/admin/index.html)[管理](https://docs.netapp.com/zh-tw/storagegrid-115/admin/index.html)[StorageGRID"](https://docs.netapp.com/zh-tw/storagegrid-115/admin/index.html)

資訊生命週期管理(**ILM**)的可用性增強功能

- 您現在可以檢視儲存資源池的總容量、包括已使用量和可用空間。您也可以查看儲存資源池中包含哪些節 點、以及使用儲存資源池的ILM規則和刪除編碼設定檔。
- 您現在可以設計適用於多個租戶帳戶的ILM規則。
- 當您建立ILM規則進行銷毀編碼時、系統會提醒您將物件大小(MB)進階篩選器設定為大於0.2、以確保極 小的物件不會以銷毀編碼。
- ILM原則介面現在可確保預設ILM規則永遠用於任何不符合其他規則的物件。從還原11.5開始StorageGRID 、預設規則無法使用任何基本或進階篩選器、而且會自動做為原則的最後一項規則。

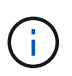

如果您目前的ILM原則不符合新的要求、您可以在升級StorageGRID 至版本化至版本化版本 的版本時繼續使用。不過、如果您在升級後嘗試複製不符合的原則、系統會提示您選取不含 篩選器的預設規則、而且您必須將預設規則置於原則結尾。

• 當您建立新的ILM規則或新的「刪除編碼」設定檔時、預設不會再選取「所有儲存節點」儲存資源池。此 外、您現在可以移除所有儲存節點儲存資源池、只要該儲存資源池未用於任何規則即可。

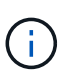

不建議使用All Storage Node儲存資源池、因為此儲存資源池包含所有站台。如果您將此儲存 資源池與StorageGRID 包含多個站台的作業系統搭配使用、則物件的多個複本可能會放在同 一個站台上。

- 您現在可以移除常用的「建立2份複本」規則(使用「所有儲存節點」儲存資源池)、只要該規則未在作用 中或建議的原則中使用即可。
- 儲存在雲端儲存資源池中的物件現在可以立即刪除(同步刪除)。

### 深入瞭解

• ["](https://docs.netapp.com/zh-tw/storagegrid-115/ilm/index.html)[使用](https://docs.netapp.com/zh-tw/storagegrid-115/ilm/index.html)[ILM](https://docs.netapp.com/zh-tw/storagegrid-115/ilm/index.html)[管理物件](https://docs.netapp.com/zh-tw/storagegrid-115/ilm/index.html)["](https://docs.netapp.com/zh-tw/storagegrid-115/ilm/index.html)

### **Grid Manager**增強功能

• 重新設計的「租戶帳戶」頁面可讓您更輕鬆地檢視租戶帳戶使用量。租戶摘要表格現在包含「已使用空 間」、「配額使用率」、「配額」及「物件數」等欄。新的\*檢視詳細資料\*按鈕可存取每個租戶的總覽、以 及帳戶S3時段或Swift容器的詳細資料。此外、您現在可以匯出兩個 .csv 租戶使用情況檔案:其中一個包含 所有租戶的使用值、另一個包含租戶桶或容器的詳細資料。

與此變更相關、我們新增了三個Prometheus新指標來追蹤租戶帳戶使用量:

- storagegrid\_tenant\_usage\_data\_bytes
- storagegrid\_tenant\_usage\_object\_count
- storagegrid\_tenant\_usage\_quota\_bytes

• 「管理群組」頁面(組態>\*存取控制\*)上的新「存取模式」欄位可讓您指定群組的管理權限為讀寫(預設) 或唯讀。屬於具有讀寫存取模式之群組的使用者、可以在Grid Manager和Grid Management API中變更設定 並執行作業。屬於具有唯讀存取模式之群組的使用者、只能檢視為群組選取的設定和功能。

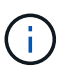

當您升級StorageGRID 至支援物件11.5時、所有現有的管理群組都會選擇讀寫存取模式選 項。

• 重新設計了這個使用者介面AutoSupport 。您現在可以從AutoSupport Grid Manager的單一頁面、設定事件 觸發、使用者觸發和每週的動態訊息。您也可以設定AutoSupport 其他目的地以接收資訊。

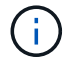

如果AutoSupport 尚未啟用此功能、則Grid Manager儀表板上會出現提醒訊息。

- 在節點頁面上檢視\*已用儲存設備-物件資料\*圖表時、您現在可以看到網格、站台或儲存節點(節點>\*網格**/**站 台**/**儲存節點>\* Storage \*)上的複寫物件資料量與銷毀編碼資料量預估值。
- 網格管理器功能表選項已重新組織、以便更容易找到選項。例如、\*組態\*功能表新增了\*網路設定\*子功能 表、而\*維護\*和\*支援\*功能表中的選項現在會以字母順序列出。

### 深入瞭解

• ["](https://docs.netapp.com/zh-tw/storagegrid-115/admin/index.html)[管理](https://docs.netapp.com/zh-tw/storagegrid-115/admin/index.html)[StorageGRID"](https://docs.netapp.com/zh-tw/storagegrid-115/admin/index.html)

### 租戶管理程式的增強功能

- 租戶管理程式使用者介面的外觀與組織經過徹底重新設計、以改善使用者體驗。
- 全新的租戶管理程式儀表板提供每個帳戶的高層摘要:提供庫存箱詳細資料、並顯示庫位或容器、群組、使 用者及平台服務端點的數量(若已設定)。
- 深入瞭解
	- ["](https://docs.netapp.com/zh-tw/storagegrid-115/tenant/index.html)[使用租戶帳戶](https://docs.netapp.com/zh-tw/storagegrid-115/tenant/index.html)["](https://docs.netapp.com/zh-tw/storagegrid-115/tenant/index.html)

### **Prometheus**計量匯出的用戶端憑證

您現在可以上傳或產生用戶端憑證(組態>\*存取控制\*>\*用戶端憑證\*)、以提供StorageGRID 安全、驗證的方式 存取功能至《The S還原Prometheus資料庫》。例如、如果您需要使用StorageGRID Grafana從外部監控、可以 使用用戶端憑證。

深入瞭解

• ["](https://docs.netapp.com/zh-tw/storagegrid-115/admin/index.html)[管理](https://docs.netapp.com/zh-tw/storagegrid-115/admin/index.html)[StorageGRID"](https://docs.netapp.com/zh-tw/storagegrid-115/admin/index.html)

### 負載平衡器增強功能

• 在站台處理路由要求時、負載平衡器服務現在會執行負載感知路由:它會考量同一個站台上儲存節點的CPU 可用度。在某些情況下、CPU可用度的相關資訊僅限於負載平衡器服務所在的站台。

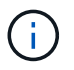

在站台上至少三分之二的儲存節點升級StorageGRID 至支援版(英文)11.5並報告CPU統計 資料之前、CPU認知功能將不會啟用。

• 為了增加安全性、您現在可以為每個負載平衡器端點指定一個繫結模式。端點固定功能可讓您將每個端點的 存取權限限制在特定的高可用度群組或節點介面上。

### 深入瞭解

• ["](https://docs.netapp.com/zh-tw/storagegrid-115/admin/index.html)[管理](https://docs.netapp.com/zh-tw/storagegrid-115/admin/index.html)[StorageGRID"](https://docs.netapp.com/zh-tw/storagegrid-115/admin/index.html)

物件中繼資料變更

• 新的實際保留空間指標:為了協助您瞭解及監控每個儲存節點上的物件中繼資料空間使用量、新 的Prometheus指標會顯示在儲存節點的「使用的儲存設備-物件中繼資料」圖表(節點>\*儲存節點\_\*>\* Storage  $\ast$ )  $\pm \circ$ 

storagegrid storage utilization metadata reserved

\*實際保留空間\*指標指出StorageGRID 、針對特定儲存節點上的物件中繼資料、保留多少空間。

- 使用大型儲存節點安裝時、中繼資料空間會增加:StorageGRID 系統範圍的中繼資料保留空間設定已針對含 有128 GB以上RAM之儲存節點的各種系統進行增加、如下所示:
	- \* 8 TB用於新安裝\*:如果您要安裝新StorageGRID 的一套版本、且網格中的每個儲存節點都有128 GB 以上的RAM、則系統範圍的中繼資料保留空間設定現在會設為8 TB、而非3 TB。
	- \* 4 TB用於升級\*:如果您要升級StorageGRID 至5.2、且任何一個站台的每個儲存節點都有128 GB以上 的RAM、則系統範圍的中繼資料保留空間設定現在設定為4 TB、而非3 TB。

「中繼資料保留空間」設定的新值可增加這些較大儲存節點的允許中繼資料空間、最高可達2.64 TB、並 確保保留足夠的中繼資料空間供未來的硬體和軟體版本使用。

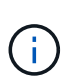

如果您的儲存節點有足夠的RAM和磁碟區0的足夠空間、您可以在升級後手動將中繼資料保留 空間設定增加至8 TB。升級完支援的更新版本更新後、保留額外的中繼資料空 間StorageGRID 、將可簡化未來的硬體與軟體升級。

["](#page-34-0)[增加中](#page-34-0)[繼](#page-34-0)[資料保留空間設定](#page-34-0)["](#page-34-0)

+

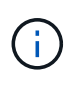

如果StorageGRID 您的系統在任何儲存節點上儲存(或預期會儲存)超過2.64 TB的中繼資 料、在某些情況下、允許的中繼資料空間會增加。如果您的儲存節點在儲存磁碟區0和超 過128 GB的RAM上各有可用空間、請聯絡您的NetApp客戶代表。NetApp將審查您的需求、 並盡可能增加每個儲存節點的中繼資料空間。

• 自動清除刪除的中繼資料:儲存節點上儲存的20%以上中繼資料已準備好移除(因為已刪除對應的物件 )StorageGRID 時、現在可以在該儲存節點上執行自動壓縮。此背景程序只有在系統負載低時才會執行、也 就是當有可用的CPU、磁碟空間和記憶體時。新的壓縮程序會比舊版更快移除刪除物件的中繼資料、並有助 於釋出空間以供儲存新物件。

### 深入瞭解

• ["](https://docs.netapp.com/zh-tw/storagegrid-115/admin/index.html)[管理](https://docs.netapp.com/zh-tw/storagegrid-115/admin/index.html)[StorageGRID"](https://docs.netapp.com/zh-tw/storagegrid-115/admin/index.html)

### **S3 REST API**支援變更

• 您現在可以使用S3 REST API來指定 [S3](#page-2-3)[物件鎖定](#page-2-3) 設定:

- <sup>若</sup>要建立啟用S3物件鎖定的儲存區、請使用的「置入儲存區」要<sup>求</sup> x-amz-bucket-object-lockenabled 標頭。
- 若要判斷是否已針對某個儲存區啟用S3物件鎖定、請使用「Get Object Lock Configuration(取得物件鎖 定組態)」要求。
- 將物件版本新增至啟用S3物件鎖定的儲存區時、請使用下列要求標頭來指定保留和合法保留設定: xamz-object-lock-mode、 x-amz-object-lock-retain-until-date`和 `x-amz-objectlock-legal-hold。
- 您現在可以在版本控制的儲存區上使用刪除多個物件。
- 您現在可以使用Put、Get和Delete Bucket加密要求來管理現有S3儲存區的加密。
- 對的欄位名稱進行了少許變更 Expiration 參數。如果生命週期組態中的到期規則適用於特定物件、則此 參數會包含在「放置物件」、「物件標頭」或「取得物件」要求的回應中。此欄位會指出先前已命名的到期 規則 rule\_id。此欄位已重新命名為 rule-id 以符合AWS實作。
- 根據預設、S3「Get Storage使用量」要求現在會嘗試使用強大的全域一致性來擷取租戶帳戶及其儲存區所 使用的儲存設備。如果無法達到強大的全球一致性、StorageGRID 則嘗試使用強大的站台一致性來擷取使用 資訊。
- 。 Content-MD5 現在已正確支援要求標頭。

### 深入瞭解

• ["](https://docs.netapp.com/zh-tw/storagegrid-115/s3/index.html)[使用](https://docs.netapp.com/zh-tw/storagegrid-115/s3/index.html)[S3"](https://docs.netapp.com/zh-tw/storagegrid-115/s3/index.html)

### **CloudMirror**物件的最大大小增加至**5 TB**

CloudMirror複寫服務可複寫至目的地儲存區的物件大小上限增加至5 TB、StorageGRID 這是支援的最大物件大 小。

### 深入瞭解

- ["](https://docs.netapp.com/zh-tw/storagegrid-115/s3/index.html)[使用](https://docs.netapp.com/zh-tw/storagegrid-115/s3/index.html)[S3"](https://docs.netapp.com/zh-tw/storagegrid-115/s3/index.html)
- ["](https://docs.netapp.com/zh-tw/storagegrid-115/swift/index.html)[使用](https://docs.netapp.com/zh-tw/storagegrid-115/swift/index.html)[Swift"](https://docs.netapp.com/zh-tw/storagegrid-115/swift/index.html)

### 新增警示

針對下列功能新增了StorageGRID 適用於下列的更新警示:

- 應用裝置BMC通訊錯誤
- 偵測到應用裝置光纖通道故障
- 應用裝置Fibre Channel HBA連接埠故障
- 設備LACP連接埠遺失
- Cassandra自動執行元件錯誤
- Cassandra自動執行元件度量資料已過期
- Cassandra相容性過載
- 磁碟I/O非常緩慢
- KMS CA憑證過期
- KMS用戶端憑證過期
- 無法載入kms組態
- KMS連線錯誤
- 找不到kms加密金鑰名稱
- KMS加密金鑰旋轉失敗
- 未設定公里
- KMS金鑰無法解密應用裝置磁碟區
- KMS伺服器憑證過期
- 儲存資源池可用空間不足
- 節點網路接收框架錯誤
- 服務應用裝置儲存連線能力降級
- 儲存應用裝置儲存設備連線能力降級(先前稱為「設備儲存設備連線能力降級」)
- 租戶配額使用量高
- 非預期的節點重新開機
- 深入瞭解
	- ["](https://docs.netapp.com/zh-tw/storagegrid-115/monitor/index.html)[監控](https://docs.netapp.com/zh-tw/storagegrid-115/monitor/index.html)[安](https://docs.netapp.com/zh-tw/storagegrid-115/monitor/index.html)[培;](https://docs.netapp.com/zh-tw/storagegrid-115/monitor/index.html)[疑難排解](https://docs.netapp.com/zh-tw/storagegrid-115/monitor/index.html)["](https://docs.netapp.com/zh-tw/storagegrid-115/monitor/index.html)

### **TCP**支援**SNMP**設陷

您現在可以選取傳輸控制傳輸協定(TCP)作為SNMP設陷目的地的傳輸協定。先前只支援使用者資料包傳輸協 定(UDP)傳輸協定。

### 深入瞭解

• ["](https://docs.netapp.com/zh-tw/storagegrid-115/monitor/index.html)[監控](https://docs.netapp.com/zh-tw/storagegrid-115/monitor/index.html)[安](https://docs.netapp.com/zh-tw/storagegrid-115/monitor/index.html)[培;](https://docs.netapp.com/zh-tw/storagegrid-115/monitor/index.html)[疑難排解](https://docs.netapp.com/zh-tw/storagegrid-115/monitor/index.html)["](https://docs.netapp.com/zh-tw/storagegrid-115/monitor/index.html)

### 安裝與網路增強功能

- \* MAC位址複製\*:您現在可以使用MAC位址複製來增強特定環境的安全性。Mac位址複製可讓您將專用虛 擬NIC用於Grid Network、管理網路及用戶端網路。讓Docker容器使用主機上專用NIC的MAC位址、可避免 使用雜亂模式網路組態。在Linux型(裸機)節點的節點組態檔中新增三個新的MAC位址複製金鑰。
- 自動探索**DNS**和**NTP**主機路由:先前、NTP和DNS伺服器必須連線的網路受到限制、例如用戶端網路上無法 擁有所有NTP和DNS伺服器的需求。現在、這些限制已移除。

### 深入瞭解

- ["](https://docs.netapp.com/zh-tw/storagegrid-115/rhel/index.html)[安裝](https://docs.netapp.com/zh-tw/storagegrid-115/rhel/index.html)[Red Hat Enterprise Linux](https://docs.netapp.com/zh-tw/storagegrid-115/rhel/index.html)[或](https://docs.netapp.com/zh-tw/storagegrid-115/rhel/index.html)[CentOS"](https://docs.netapp.com/zh-tw/storagegrid-115/rhel/index.html)
- ["](https://docs.netapp.com/zh-tw/storagegrid-115/ubuntu/index.html)[安裝](https://docs.netapp.com/zh-tw/storagegrid-115/ubuntu/index.html)[Ubuntu](https://docs.netapp.com/zh-tw/storagegrid-115/ubuntu/index.html)[或](https://docs.netapp.com/zh-tw/storagegrid-115/ubuntu/index.html)[DEBIAN"](https://docs.netapp.com/zh-tw/storagegrid-115/ubuntu/index.html)

支援在儲存節點擴充之後、重新平衡銷毀編碼(**EC**)資料

EC重新平衡程序是新增儲存節點之後可能需要的新命令列指令碼。當您執行此程序時、StorageGRID 將以銷毀 編碼的片段重新散佈到站台上現有和新擴充的儲存節點。

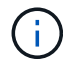

您只能在有限的情況下執行EC重新平衡程序。例如、如果您無法在擴充中新增建議數量的儲存節 點、您可以使用EC重新平衡程序來儲存其他以銷毀編碼的物件。

- 深入瞭解
	- ["](https://docs.netapp.com/zh-tw/storagegrid-115/expand/index.html)[擴充](https://docs.netapp.com/zh-tw/storagegrid-115/expand/index.html)[網格](https://docs.netapp.com/zh-tw/storagegrid-115/expand/index.html)["](https://docs.netapp.com/zh-tw/storagegrid-115/expand/index.html)

全新及修訂的維護程序

- 站台取消委任:您現在可以從StorageGRID 您的作業系統中移除作業站台。連線站台取消委任程序會移除作 業站台並保留資料。全新的取消委任網站精靈會引導您完成整個程序(維護>\*取消委任\*>\*取消委任網站\* )。
- 應用裝置節點複製:您現在可以複製現有的應用裝置節點、將節點升級至新的應用裝置模式。例如、您可以 將容量較小的應用裝置節點複製到容量較大的應用裝置。您也可以複製應用裝置節點來實作新功能、例 如KMS加密所需的新\*節點加密\*設定。
- 能夠變更資源配置通關密碼:您現在可以變更資源配置通關密碼(組態>\*存取控制\*>\*網格密碼\*)。恢復、 擴充和維護程序需要通關密碼。
- 增強的**SSH**密碼行為:為了加強StorageGRID 各項功能的安全性、當您將應用裝置置於維護模式時、SSH 密碼將不再變更。此外、當您將節點升級StorageGRID 至Windows 11.5時、也會產生新的SSH主機憑證和 主機金鑰。

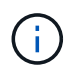

如果您在升級StorageGRID 至VMware 11.5之後使用SSH登入節點、您將會收到主機金鑰已 變更的警告。這是預期的行為、您可以安全地核准新金鑰。

深入瞭解

• ["](https://docs.netapp.com/zh-tw/storagegrid-115/maintain/index.html)[維](https://docs.netapp.com/zh-tw/storagegrid-115/maintain/index.html)[護](https://docs.netapp.com/zh-tw/storagegrid-115/maintain/index.html)["](https://docs.netapp.com/zh-tw/storagegrid-115/maintain/index.html)

### 變更功能**StorageGRID**

- 直接存取**SANtricity** 適用於儲存應用設備的《支援功能》:您現在可以SANtricity 從StorageGRID 《支援功 能》安裝程式》和《Grid Manager》存取《E系列支援功能》使用者介面。使用這些新方法、無需SANtricity 使用應用裝置上的管理連接埠、即可存取《支援系統管理程式》。需要SANtricity 從Grid Manager存取「更 新系統管理程式」的使用者、必須擁有新的Storage Appliance系統管理員權限。
- 節點加密:StorageGRID 作為新KMS加密功能的一部分、全新的\*節點加密\*設定已新增至The Some Appliance Installer。如果您想要使用加密金鑰管理來保護應用裝置資料、則必須在應用裝置安裝的硬體組態 階段啟用此設定。
- \* UDP連接埠連線\*:您現在可以測試StorageGRID 將某個應用程式的網路連線能力、例如用於外部NFS 或DNS伺服器的連接埠。從《The SectionAppliance Installer》StorageGRID (《The SectionAppliance安 装程式》)中、選取\*「Configure Networking」(設定網路)>「Port Connectivity Test(nmap)\*」。
- 自動化安裝與組態:StorageGRID 全新的Json組態上傳頁面已新增至《The Se Appliance Installer》(進 階>\*更新設備組態\*)。此頁面可讓您使用一個檔案、在大型網格中設定多個應用裝置。此外 configuresga.py Python指令碼已更新、以符合StorageGRID 《The》《The功能》《The》《The》《應用裝置安裝 程式》》》。

深入瞭解

- ["SG100](https://docs.netapp.com/zh-tw/storagegrid-115/sg100-1000/index.html) [機;](https://docs.netapp.com/zh-tw/storagegrid-115/sg100-1000/index.html)[SG1000](https://docs.netapp.com/zh-tw/storagegrid-115/sg100-1000/index.html)[服務應用裝置](https://docs.netapp.com/zh-tw/storagegrid-115/sg100-1000/index.html)["](https://docs.netapp.com/zh-tw/storagegrid-115/sg100-1000/index.html)
- ["SG6000](https://docs.netapp.com/zh-tw/storagegrid-115/sg6000/index.html)[儲存設備](https://docs.netapp.com/zh-tw/storagegrid-115/sg6000/index.html)["](https://docs.netapp.com/zh-tw/storagegrid-115/sg6000/index.html)
- ["SG5700](https://docs.netapp.com/zh-tw/storagegrid-115/sg5700/index.html)[儲存設備](https://docs.netapp.com/zh-tw/storagegrid-115/sg5700/index.html)["](https://docs.netapp.com/zh-tw/storagegrid-115/sg5700/index.html)
- ["SG5600](https://docs.netapp.com/zh-tw/storagegrid-115/sg5600/index.html)[儲存設備](https://docs.netapp.com/zh-tw/storagegrid-115/sg5600/index.html)["](https://docs.netapp.com/zh-tw/storagegrid-115/sg5600/index.html)

稽核訊息的變更

- 自動清除被覆寫的物件:在特定情況下、先前被覆寫的物件不會從磁碟移除、導致額外的空間使用量。這些 使用者無法存取的覆寫物件現在會自動移除、以節省儲存空間。如需詳細資訊、請參閱LKCU稽核訊息。
- \* S3物件鎖定的新稽核代碼\*:SPUT稽核訊息中新增了四個新的稽核代碼以納入 [S3](#page-2-3)[物件鎖定](#page-2-3) 要求標頭:
	- LKEN:物件鎖定已啟用
	- LKLH:物件鎖定合法持有
	- LKMD:物件鎖定保留模式
	- LKRU:物件鎖定保留直到日期
- 上次修改時間和先前物件大小的新欄位:您現在可以追蹤物件被覆寫的時間以及原始物件大小。
	- MME(上次修改時間)欄位已新增至下列稽核訊息:
		- SDEL(S3刪除)
		- SPUT (S3 PUT)
		- WDEL (Swift刪除)
		- WPUT (Swift Put)
	- 。CSIZ(舊版物件大小)欄位已新增至OVWC(物件覆寫)稽核訊息。

### 深入瞭解

• ["](https://docs.netapp.com/zh-tw/storagegrid-115/audit/index.html)[檢閱](https://docs.netapp.com/zh-tw/storagegrid-115/audit/index.html)[稽核](https://docs.netapp.com/zh-tw/storagegrid-115/audit/index.html)[記](https://docs.netapp.com/zh-tw/storagegrid-115/audit/index.html)[錄](https://docs.netapp.com/zh-tw/storagegrid-115/audit/index.html)["](https://docs.netapp.com/zh-tw/storagegrid-115/audit/index.html)

### 新的**NMS.requestlog**檔案

新的記錄檔、 `/var/local/log/nms.requestlog`在所有管理節點上進行維護。此檔案包含從管理API傳出連線至內 部StorageGRID 支援服務的相關資訊。

### 深入瞭解

• ["](https://docs.netapp.com/zh-tw/storagegrid-115/monitor/index.html)[監控](https://docs.netapp.com/zh-tw/storagegrid-115/monitor/index.html)[安](https://docs.netapp.com/zh-tw/storagegrid-115/monitor/index.html)[培;](https://docs.netapp.com/zh-tw/storagegrid-115/monitor/index.html)[疑難排解](https://docs.netapp.com/zh-tw/storagegrid-115/monitor/index.html)["](https://docs.netapp.com/zh-tw/storagegrid-115/monitor/index.html)

### 文件變更**StorageGRID**

• 為了讓網路資訊和需求更容易找到、並說明資訊也適用於StorageGRID VMware應用裝置節點、網路文件已 從軟體安裝指南(RedHat Enterprise Linux/CentOS、Ubuntu / DEBIANE和VMware)移至新的網路指南。

### ["](https://docs.netapp.com/zh-tw/storagegrid-115/network/index.html)[網](https://docs.netapp.com/zh-tw/storagegrid-115/network/index.html)[路](https://docs.netapp.com/zh-tw/storagegrid-115/network/index.html)[準則](https://docs.netapp.com/zh-tw/storagegrid-115/network/index.html)["](https://docs.netapp.com/zh-tw/storagegrid-115/network/index.html)

•為了讓ILM相關的指示和範例更容易找到、使用資訊生命週期管理來管理物件的文件已從\_管理員指南\_移至 新的ILM指南。

### ["](https://docs.netapp.com/zh-tw/storagegrid-115/ilm/index.html)[使用](https://docs.netapp.com/zh-tw/storagegrid-115/ilm/index.html)[ILM](https://docs.netapp.com/zh-tw/storagegrid-115/ilm/index.html)[管理物件](https://docs.netapp.com/zh-tw/storagegrid-115/ilm/index.html)["](https://docs.netapp.com/zh-tw/storagegrid-115/ilm/index.html)

• 全新FabricPool 的《支援功能》指南概述如何將StorageGRID 「支援功能」設定為NetApp FabricPool 的支 援功能、並說明最佳實務做法、以設定ILM和其他StorageGRID 支援FabricPool 功能來支援功能。

["](https://docs.netapp.com/zh-tw/storagegrid-115/fabricpool/index.html)[設定](https://docs.netapp.com/zh-tw/storagegrid-115/fabricpool/index.html)[StorageGRID](https://docs.netapp.com/zh-tw/storagegrid-115/fabricpool/index.html) [適用於](https://docs.netapp.com/zh-tw/storagegrid-115/fabricpool/index.html)[FabricPool](https://docs.netapp.com/zh-tw/storagegrid-115/fabricpool/index.html) [靜](https://docs.netapp.com/zh-tw/storagegrid-115/fabricpool/index.html)[態](https://docs.netapp.com/zh-tw/storagegrid-115/fabricpool/index.html)[的](https://docs.netapp.com/zh-tw/storagegrid-115/fabricpool/index.html)["](https://docs.netapp.com/zh-tw/storagegrid-115/fabricpool/index.html)

• 您現在可以從Grid Manager存取多段教學影片。目前的影片提供管理警示、自訂警示、ILM規則及ILM原則 的指示。

### <span id="page-10-0"></span>已移除或已過時的功能

部分功能已在StorageGRID 支援功能方面被移除或淘汰。您必須檢閱這些項目、瞭解升級 前是否需要更新用戶端應用程式或修改組態。

### 已移除弱一致性控制

針對不佳的一致性控制已移除StorageGRID 、適用於支援的對象為升級之後、將會出現下列行為:

- 設定S3儲存區或Swift容器的弱一致性要求將會成功、但一致性層級實際上會設為「可用」。
- 使用低一致性的現有儲存桶和容器將會自動更新、以使用可用的一致性。
- 若要求的一致性控制標頭不佳、實際上會使用可用的一致性(如果適用)。

可用的一致性控制與「全新寫入後的讀取」一致性層級相同、但只能提供最終的一致性。如果儲存節點無法使 用、可用的一致性控制功能可提供比「全新寫入後的準備作業」更高的可用度。

### **Grid Health**警示已過時

。 /grid/health/topology API會在節點上檢查作用中的\_als\_\_、但已過時。就在它的位置、是全新的 /grid/node-health 已新增端點。此API會檢查節點上的作用中\_alerts\_、以傳回每個節點的目前狀態。

### 法規遵循功能已過時

S3物件鎖定功能StorageGRID 取代先前StorageGRID 版本的支援功能。由於新的S3物件鎖定功能符合Amazon S3的要求、因此取代了專屬StorageGRID 的「不符合要求」功能、這項功能現在稱為「舊版法規遵循」。

如果您先前已啟用「全域規範」設定、則當您升級StorageGRID 至還原11.5時、新的全域S3物件鎖定設定會自 動啟用。租戶使用者將不再能夠建立StorageGRID 新的儲存庫、並在其中啟用「法規遵循」功能;不過、根據 需求、租戶使用者可以繼續使用及管理任何現有的舊有法規遵循儲存庫。

在租戶管理程式中、會出現一個遮罩圖示 → 表示符合舊規範的儲存區。符合舊規範的貯體也可能具有保留徽 章 HOLD 表示該庫位處於合法持有狀態。

["KB](https://kb.netapp.com/Advice_and_Troubleshooting/Hybrid_Cloud_Infrastructure/StorageGRID/How_to_manage_legacy_Compliant_buckets_in_StorageGRID_11.5)[:](https://kb.netapp.com/Advice_and_Troubleshooting/Hybrid_Cloud_Infrastructure/StorageGRID/How_to_manage_legacy_Compliant_buckets_in_StorageGRID_11.5)[如何管理](https://kb.netapp.com/Advice_and_Troubleshooting/Hybrid_Cloud_Infrastructure/StorageGRID/How_to_manage_legacy_Compliant_buckets_in_StorageGRID_11.5)[StorageGRID](https://kb.netapp.com/Advice_and_Troubleshooting/Hybrid_Cloud_Infrastructure/StorageGRID/How_to_manage_legacy_Compliant_buckets_in_StorageGRID_11.5) [符](https://kb.netapp.com/Advice_and_Troubleshooting/Hybrid_Cloud_Infrastructure/StorageGRID/How_to_manage_legacy_Compliant_buckets_in_StorageGRID_11.5)[合](https://kb.netapp.com/Advice_and_Troubleshooting/Hybrid_Cloud_Infrastructure/StorageGRID/How_to_manage_legacy_Compliant_buckets_in_StorageGRID_11.5)[舊](https://kb.netapp.com/Advice_and_Troubleshooting/Hybrid_Cloud_Infrastructure/StorageGRID/How_to_manage_legacy_Compliant_buckets_in_StorageGRID_11.5)[規](https://kb.netapp.com/Advice_and_Troubleshooting/Hybrid_Cloud_Infrastructure/StorageGRID/How_to_manage_legacy_Compliant_buckets_in_StorageGRID_11.5)[範](https://kb.netapp.com/Advice_and_Troubleshooting/Hybrid_Cloud_Infrastructure/StorageGRID/How_to_manage_legacy_Compliant_buckets_in_StorageGRID_11.5)[的](https://kb.netapp.com/Advice_and_Troubleshooting/Hybrid_Cloud_Infrastructure/StorageGRID/How_to_manage_legacy_Compliant_buckets_in_StorageGRID_11.5)[知](https://kb.netapp.com/Advice_and_Troubleshooting/Hybrid_Cloud_Infrastructure/StorageGRID/How_to_manage_legacy_Compliant_buckets_in_StorageGRID_11.5)[識](https://kb.netapp.com/Advice_and_Troubleshooting/Hybrid_Cloud_Infrastructure/StorageGRID/How_to_manage_legacy_Compliant_buckets_in_StorageGRID_11.5)[庫](https://kb.netapp.com/Advice_and_Troubleshooting/Hybrid_Cloud_Infrastructure/StorageGRID/How_to_manage_legacy_Compliant_buckets_in_StorageGRID_11.5)[、請](https://kb.netapp.com/Advice_and_Troubleshooting/Hybrid_Cloud_Infrastructure/StorageGRID/How_to_manage_legacy_Compliant_buckets_in_StorageGRID_11.5)[參](https://kb.netapp.com/Advice_and_Troubleshooting/Hybrid_Cloud_Infrastructure/StorageGRID/How_to_manage_legacy_Compliant_buckets_in_StorageGRID_11.5)[閱](https://kb.netapp.com/Advice_and_Troubleshooting/Hybrid_Cloud_Infrastructure/StorageGRID/How_to_manage_legacy_Compliant_buckets_in_StorageGRID_11.5)[《知](https://kb.netapp.com/Advice_and_Troubleshooting/Hybrid_Cloud_Infrastructure/StorageGRID/How_to_manage_legacy_Compliant_buckets_in_StorageGRID_11.5)[識](https://kb.netapp.com/Advice_and_Troubleshooting/Hybrid_Cloud_Infrastructure/StorageGRID/How_to_manage_legacy_Compliant_buckets_in_StorageGRID_11.5)[庫](https://kb.netapp.com/Advice_and_Troubleshooting/Hybrid_Cloud_Infrastructure/StorageGRID/How_to_manage_legacy_Compliant_buckets_in_StorageGRID_11.5)[11.5"](https://kb.netapp.com/Advice_and_Troubleshooting/Hybrid_Cloud_Infrastructure/StorageGRID/How_to_manage_legacy_Compliant_buckets_in_StorageGRID_11.5)

### ["](https://docs.netapp.com/zh-tw/storagegrid-115/ilm/index.html)[使用](https://docs.netapp.com/zh-tw/storagegrid-115/ilm/index.html)[ILM](https://docs.netapp.com/zh-tw/storagegrid-115/ilm/index.html)[管理物件](https://docs.netapp.com/zh-tw/storagegrid-115/ilm/index.html)["](https://docs.netapp.com/zh-tw/storagegrid-115/ilm/index.html)

「**3**個多部分太小」警示已移除

刪除了\* S3多部分太小\*警示。先前、當S3用戶端嘗試完成多部份上傳、但不符合Amazon S3大小限制的部分 時、就會觸發此警示。升級StorageGRID 至支援對象支援對象範圍:升級至支援對象範圍:升級至支援對象範 圍:升級至支援對象範圍:升級至支援對象範圍:升級至支援對象範圍:

• 多部份上傳的每個部分必須介於5個mib(5、242,880位元組)和5 GiB(5、368,709,120位元組)之間。

- 最後一部分可小於5個mib(5、242,880位元組)。
- 一般而言、零件尺寸應盡量大。例如、對於100 GiB物件使用5 GiB的零件大小。由於每個零件都被視為獨特 的物件、因此使用大尺寸的零件可減少StorageGRID 元資料負荷。
- 對於小於5 GiB的物件、請考慮改用非多部份上傳。

「應用裝置連結至**Grid Network**」警示已移除

下列警示已移除。如果Grid Network停機、則無法存取觸發這些警示的度量:

- 服務應用裝置在Grid Network上向下連結
- Grid Network上的儲存應用裝置連結

### 支援從**SNMP**組態中移除完整網域名稱

在底板管理控制器(BMC)中為SG6000、SG100或SG1000設定SNMP伺服器時、您現在必須指定IP位址、而 非完整網域名稱。如果先前已設定完整網域名稱、請先將其變更為IP位址、然後再升級StorageGRID 至整套 11.5。

### 舊屬性已移除

下列舊屬性已移除。如適用、Prometheus指標會提供等效資訊:

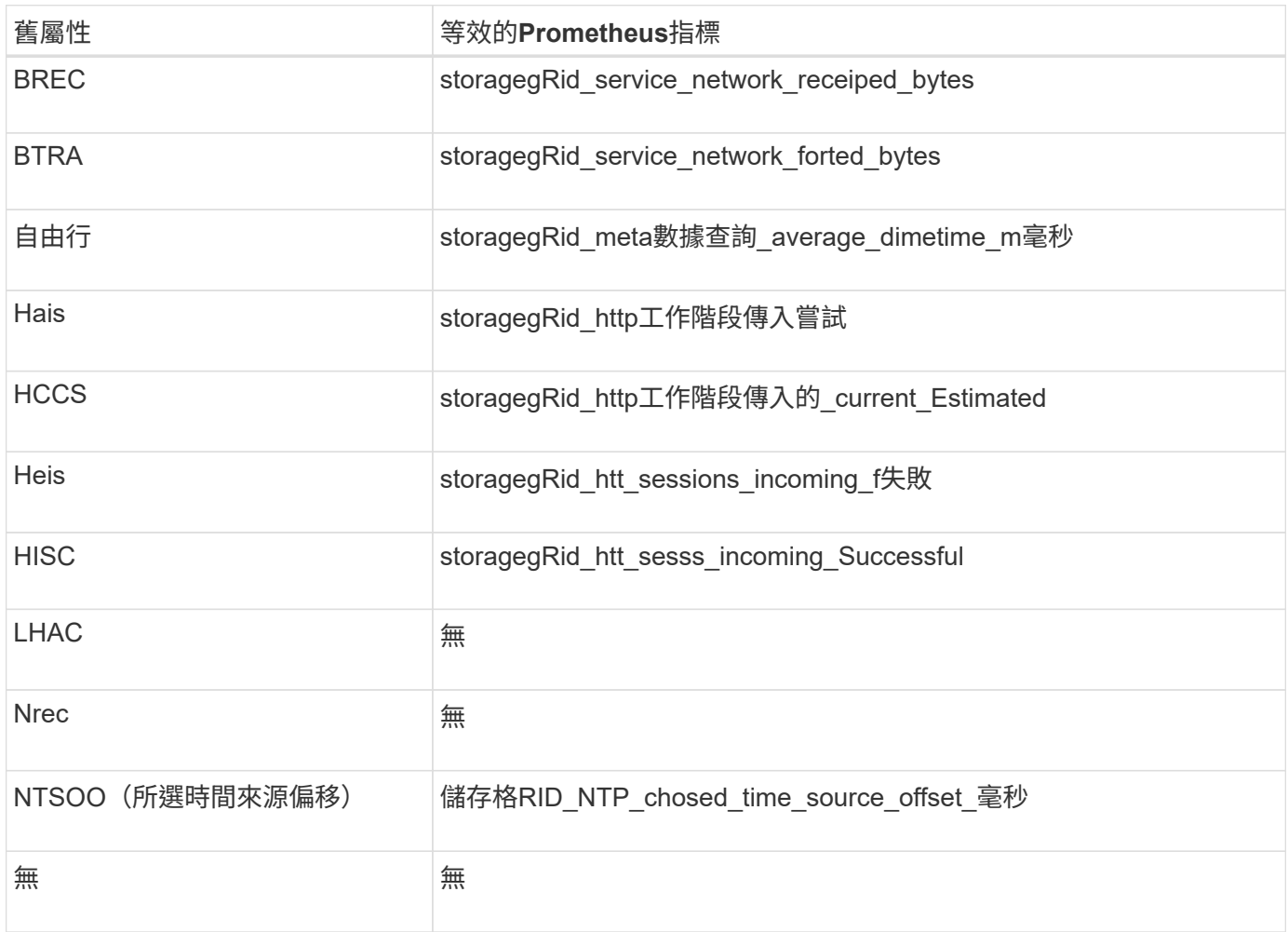

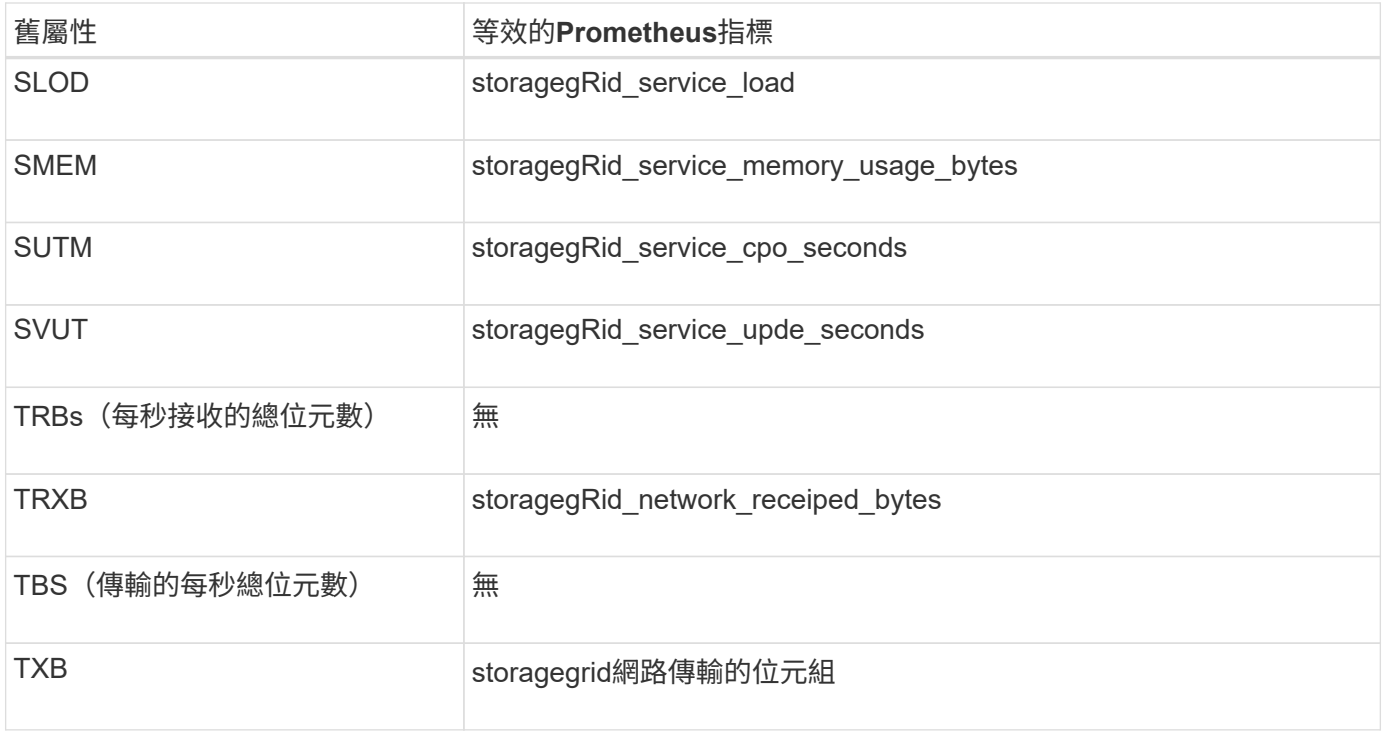

### 也進行了下列相關變更:

- • network received bytes 和 network transmitted bytes 由於這些指標的值只會增加、因 此Prometheus指標會從量表變更為計數器。如果您目前在Prometheus查詢中使用這些指標、您應該開始使 用 increase() 查詢中的功能。
- 「網路資源」表已從StorageGRID 「資源」索引標籤中移除、以供執行各種服務。(選擇\* Support **>** Tools **>** Grid topology 。然後選擇**\***節點**\_**>\*服務\_\*>\* Resources \*。)
- 已移除儲存節點的HTTP工作階段頁面。以前、您可以選取\*支援\*>\*工具\*>\*網格拓撲\*、然後選取\*儲存節 點\*>\* LdR\*>\* HTTP來存取此頁面。
- HCCS(目前建立的傳入工作階段)警示已移除。
- NTSOO(所選時間來源偏移)警示已移除。

### <span id="page-12-0"></span>網格管理**API**的變更

利用Grid Management API第3版進行測試StorageGRID 。第3版取代第2版、但仍支援第1 版和第2版。

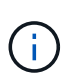

您可以繼續使用StorageGRID 版本1和版本2的管理API搭配使用、但StorageGRID 在未來發行的 版本的更新中、將會移除對這些版本API的支援。升級StorageGRID 至版本僅供使用、即可停用 已過時的v1和v2 API PUT /grid/config/management API:

### 新的用戶端憑證區段

新的一節、 /grid/client-certificates、可讓您設定用戶端憑證、以提供StorageGRID 對還 原Prometheus資料庫的安全驗證存取。例如、您可以StorageGRID 使用Grafana從外部監控

### 舊版規範端點已移至新的**S3**物件鎖定區段

隨著StorageGRID 推出《S廳S3物件鎖定》、用來管理網格舊版法規遵循設定的API已移至Swagger使用者介面 的新區段。「\* S3物件鎖定\*」區段包含這兩個項目 /grid/compliance-global API端點、現在可控制全 域S3物件鎖定設定。端點URI與現有應用程式的相容性維持不變。

### **Swift**管理密碼帳戶端點已移除

下列Accounts API端點已在StorageGRID 版本10.4中過時、現已移除:

https://<IP-Address>/api/v1/grid/accounts/<AccountID>/swift-admin-password

### 新的網格密碼區段

「網格密碼」區段可讓您執行網格密碼管理作業。本節包含兩個 /grid/change-provisioningpassphrase API端點:端點可讓使用者變更StorageGRID 「不必要」的資源配置通關密碼、並擷取密碼變更 的狀態。

### 已新增至群組**API**的**storageAdmin**權限

。 /grid/groups API現在包含storageAdmin權限。

### 儲存使用**API**的新參數

。 GET /grid/accounts/{id}/usage API現在有 strictConsistency 參數。若要在跨儲存節點擷取儲 存使用量資訊時、強制執行強大的全域一致性、請將此參數設為 true。當此參數設定為時 false (預設 )StorageGRID 、此功能會嘗試使用強大的全域一致性來擷取使用資訊、但如果無法達到強大的全域一致性、 則會回復到強式站台一致性。

### 全新節點健全狀況**API**

全新 /grid/node-health 已新增端點。此API會檢查節點上的作用中 alerts 、以傳回每個節點的目前狀 態。。/grid/health/topology<code>API會在節點上檢查作用中的</code> als  $\rightarrow$  但已過時。

### 變更為「**applianceStorageShelvesPowerSupplyDegraded**」警示規則**ID**

警示規則ID「applianceStorageShelvesPowerSupplyDegraded」已重新命名 為「applianceStorageShelvesDegraded」、以更好地反映警示的實際行為。

相關資訊

["](https://docs.netapp.com/zh-tw/storagegrid-115/admin/index.html)[管理](https://docs.netapp.com/zh-tw/storagegrid-115/admin/index.html)[StorageGRID"](https://docs.netapp.com/zh-tw/storagegrid-115/admin/index.html)

### <span id="page-13-0"></span>租戶管理**API**變更

發行版本3的租戶管理API StorageGRID 。第3版取代第2版、但仍支援第1版和第2版。

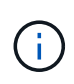

您可以繼續使用StorageGRID 版本1和版本2的管理API搭配使用、但StorageGRID 在未來發行的 版本的更新中、將會移除對這些版本API的支援。升級StorageGRID 至版本僅供使用、即可停用 已過時的v1和v2 API PUT /grid/config/management API:

### 租戶儲存使用**API**的新參數

。 GET /org/usage API現在有 strictConsistency 參數。若要在跨儲存節點擷取儲存使用量資訊時、強 制執行強大的全域一致性、請將此參數設為 true。當此參數設定為時 false (預設)StorageGRID 、此功能 會嘗試使用強大的全域一致性來擷取使用資訊、但如果無法達到強大的全域一致性、則會回復到強式站台一致 性。

相關資訊

["](https://docs.netapp.com/zh-tw/storagegrid-115/s3/index.html)[使用](https://docs.netapp.com/zh-tw/storagegrid-115/s3/index.html)[S3"](https://docs.netapp.com/zh-tw/storagegrid-115/s3/index.html)

["](https://docs.netapp.com/zh-tw/storagegrid-115/tenant/index.html)[使用租戶帳戶](https://docs.netapp.com/zh-tw/storagegrid-115/tenant/index.html)["](https://docs.netapp.com/zh-tw/storagegrid-115/tenant/index.html)

### <span id="page-14-0"></span>升級規劃與準備

您必須規劃StorageGRID 升級您的支援系統、以確保系統已準備好進行升級、而且只要將 中斷時間降至最低、即可完成升級。

步驟

- 1. ["](#page-14-1)[預估完](#page-14-1)[成](#page-14-1)[升級的時間](#page-14-1)["](#page-14-1)
- 2. ["](#page-17-0)[系統](#page-17-0)[在升級期間的](#page-17-0)[影響](#page-17-0)["](#page-17-0)
- 3. ["](#page-18-0)[升級](#page-18-0)[對群組](#page-18-0)[和使用者帳戶的](#page-18-0)[影響](#page-18-0)["](#page-18-0)
- 4. ["](#page-18-1)[驗證](#page-18-1)[安裝的](#page-18-1)[StorageGRID](#page-18-1) [版本的資訊](#page-18-1)["](#page-18-1)
- 5. ["](#page-20-0)[取得軟體升級](#page-20-0)[所需](#page-20-0)[的資料](#page-20-0)["](#page-20-0)
- 6. ["](#page-21-0)[正](#page-21-0)[在下](#page-21-0)[載](#page-21-0)[StorageGRID](#page-21-0) [更新檔](#page-21-0)["](#page-21-0)
- 7. ["](#page-22-0)[正](#page-22-0)[在下](#page-22-0)[載](#page-22-0)[恢復](#page-22-0)[套](#page-22-0)[件](#page-22-0)["](#page-22-0)
- 8. ["](#page-23-0)[在升級軟體之前、請先檢查](#page-23-0)[系統](#page-23-0)[狀](#page-23-0)[況](#page-23-0)["](#page-23-0)

### <span id="page-14-1"></span>預估完成升級的時間

在規劃升級StorageGRID 至版本的過程中、您必須根據升級所需的時間來考慮何時進行升 級。您也必須知道在升級的每個階段中、可以執行哪些作業、也不能執行哪些作業。

關於這項工作

完成升級所需的時間StorageGRID 取決於多種因素、例如用戶端負載和硬體效能。

下表摘要說明主要的升級工作、並列出每項工作所需的大約時間。表格後的步驟提供您可用來預估系統升級時間 的指示。

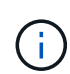

從StorageGRID 還原11.4升級至11.5期間、儲存節點上的Cassandra資料庫表格將會升級。「升 級資料庫」工作會在背景執行、但可能需要大量的時間才能完成。在升級資料庫的過程中、您可 以安全地使用新功能、套用修補程式、以及執行節點還原作業。不過、您可能無法執行其他維護 程序。

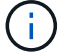

如果迫切需要擴充、請在升級至11.5之前執行擴充。

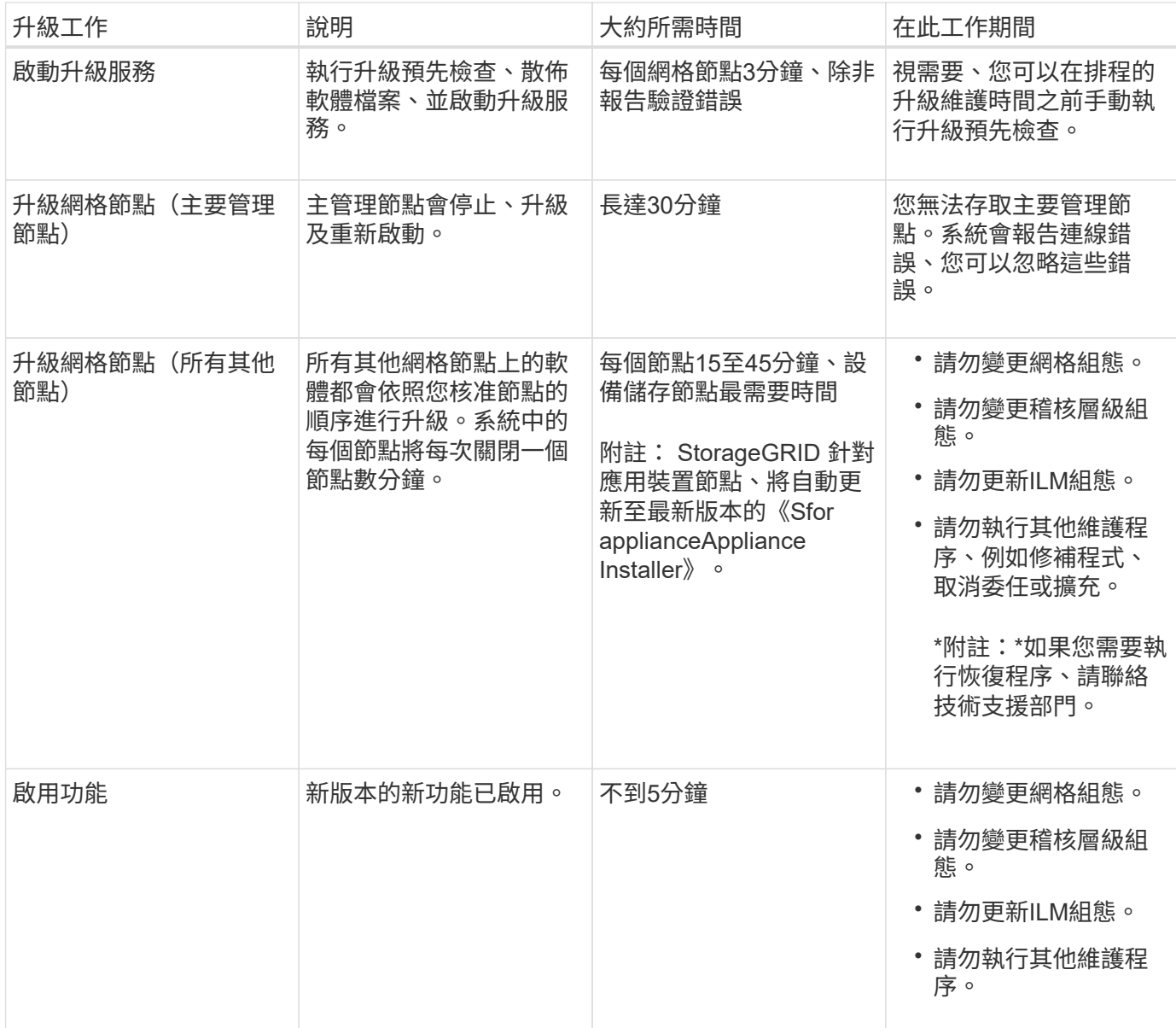

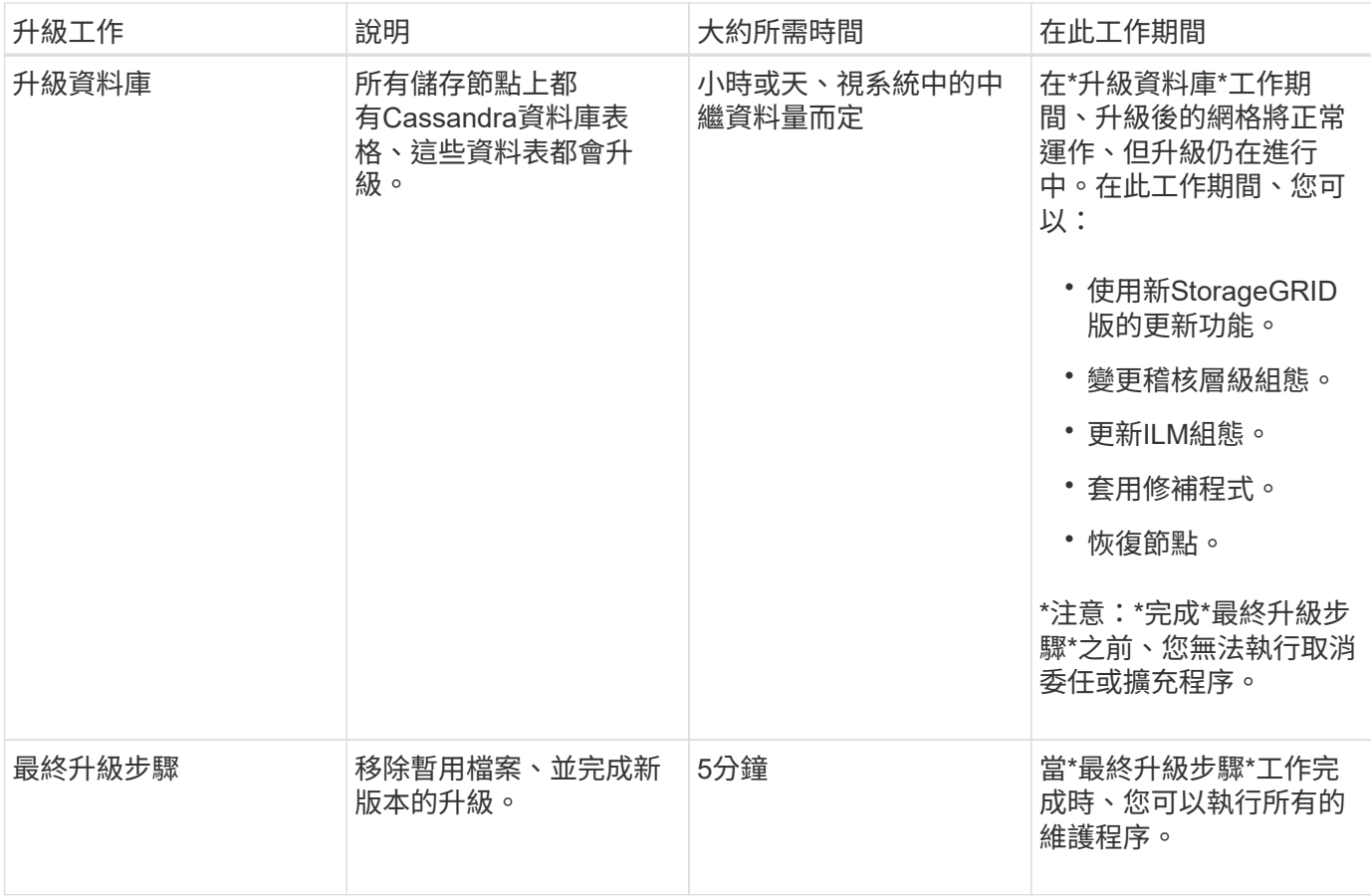

步驟

- 1. 預估升級所有網格節點所需的時間(考慮所有升級工作、\*升級資料庫\*除外)。
	- a. 將您的整個系統中的節點數乘以StorageGRID 30分鐘/節點(平均)。
	- b. 請在此時間加上1小時、以說明下載所需的時間 .upgrade 檔案、執行預先檢查驗證、並完成最終的升 級步驟。
- 2. 如果您有Linux節點、請為每個節點新增15分鐘、以說明下載及安裝RPM或Deb套件所需的時間。
- 3. 預估升級資料庫所需的時間。
	- a. 從Grid Manager中選取\*節點\*。
	- b. 選取樹狀結構中的第一個項目(整個網格)、然後選取「\* Storage\*」(儲存設備)索引標籤。
	- c. 將游標暫留在\*使用的儲存設備-物件中繼資料\*圖表上、然後找出\*使用\*值、該值表示您的網格上有多少 位元組的物件中繼資料。
	- d. 將\*已用\*值除以1.5 TB/天、以決定升級資料庫所需的天數。
- 4. 新增步驟1、2和3的結果、計算升級的預估總時間。

範例:預估從**StorageGRID** 示例**11.4**升級到**11.5**的時間

假設您的系統有14個網格節點、其中8個是Linux節點。此外、假設物件中繼資料的\*已用\*值為6 TB。

- 1. 將每個節點的14乘以30分鐘、再加上1小時。升級所有節點的預估時間為8小時。
- 2. 每個節點多個8到15分鐘、以說明在Linux節點上安裝RPM或Deb套件的時間。此步驟的預估時間為2小時。

3. 將6除以1.5 TB/天。「升級資料庫」工作的預估天數為4天。

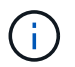

當\*升級資料庫\*工作正在執行時、您可以安全地使用新功能、套用即時修復程式、以及執行節 點還原作業。

4. 將這些值加在一起。您應該有5天的時間完成系統升級StorageGRID 至版本11.5.0。

### <span id="page-17-0"></span>系統在升級期間的影響

您必須瞭StorageGRID 解升級過程中、您的不知道哪些系統會受到影響。

### 不中斷升級**StorageGRID**

整個升級過程中、這個系統可以從用戶端應用程式擷取及擷取資料。StorageGRID網格節點在升級期間一次關閉 一個節點、因此並非所有網格節點都無法使用。

若要持續提供可用度、您必須使用適當的ILM原則、確保以冗餘方式儲存物件。您也必須確保所有外部S3或Swift 用戶端均設定為傳送要求至下列其中一項:

- 將此端點設定為高可用度(HA)群組StorageGRID
- 高可用度協力廠商負載平衡器
- 每個用戶端有多個閘道節點
- 每個用戶端有多個儲存節點

#### 應用裝置韌體已升級

在升級過程中StorageGRID :

- 所有StorageGRID 的VMware應用裝置節點都會自動升級至StorageGRID VMware應用程式安裝程式韌體版 本3.5。
- SG6060和SGF6024應用裝置會自動升級至BIOS韌體版本3B03.EX和BMC韌體版本BMC 3.90.07。
- SG100和SG1000應用裝置會自動升級至BIOS韌體版本3B08.EC和BMC韌體版本4.64.07。

### 可能會觸發警示

當服務啟動和停止時、StorageGRID 以及當作業系統以混合版本環境運作時、可能會觸發警示(部分網格節點 執行較早版本、而其他節點則已升級至較新版本)。例如、當服務停止時、您可能會看到\*無法與node\*通訊警 示、或者當某些節點已升級StorageGRID 至BIOS 11.5、但其他節點仍在執行StorageGRID 此功能時、您可能會 看到\* Cassandra通訊錯誤\*警示。

一般而言、這些警示會在升級完成時清除。

升級完成後、您可以從Grid Manager儀表板選取\*最近解決的警示\*、以檢閱任何與升級相關的警示。

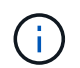

在升級StorageGRID 至S不明11.5期間、當儲存節點停止時、可能會觸發\*無法實現的ILM放置\*警 示。升級成功完成後、此警示可能會持續1天。

請注意、當網格節點在升級期間停止並重新啟動時、可能會產生大量的SNMP通知。若要避免過多通知、請取消 選取\*啟用SNMP代理程式通知\*核取方塊(組態>\*監控\*>\* SNMP代理程式\*)、以在開始升級之前停用SNMP通 知。然後在升級完成後重新啟用通知。

組態變更受到限制

在\*啟用新功能\*工作完成之前:

- 請勿變更任何網格組態。
- 請勿變更稽核層級組態。
- 請勿啟用或停用任何新功能。
- 請勿更新ILM組態。否則、您可能會遇到不一致且非預期的ILM行為。
- 請勿套用修補程式或恢復網格節點。

直到\*最終升級步驟\*工作完成為止:

- 請勿執行擴充程序。
- 請勿執行取消委任程序。

<span id="page-18-0"></span>升級對群組和使用者帳戶的影響

您必須瞭解StorageGRID 升級過程的影響、才能在升級完成後適當地更新群組和使用者帳 戶。

### 群組權限和選項的變更

升級StorageGRID 至版本S11.5之後、可選擇下列新權限和選項(組態>\*存取控制\*>\*管理群組\*)。

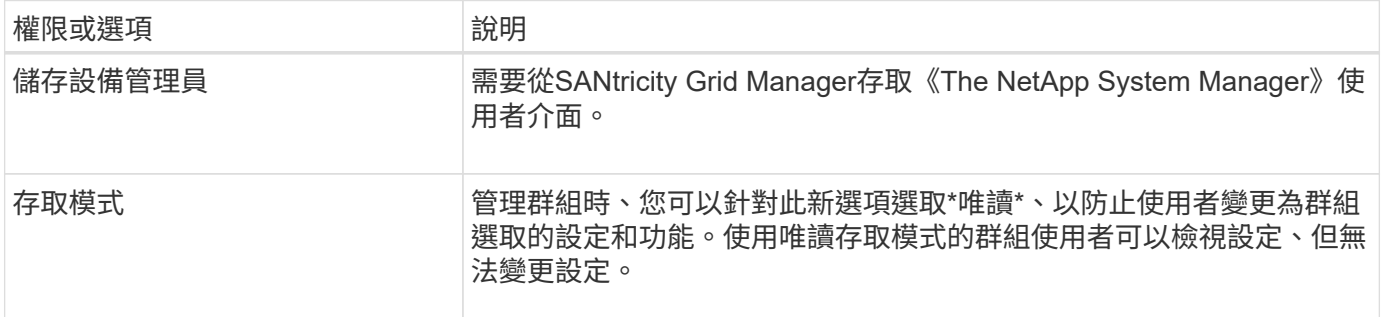

相關資訊

["](https://docs.netapp.com/zh-tw/storagegrid-115/admin/index.html)[管理](https://docs.netapp.com/zh-tw/storagegrid-115/admin/index.html)[StorageGRID"](https://docs.netapp.com/zh-tw/storagegrid-115/admin/index.html)

### <span id="page-18-1"></span>驗證安裝的**StorageGRID** 版本的資訊

在開始升級之前、您必須先確認StorageGRID 先前版本的更新已套用最新的可用修補程 式、且目前已安裝舊版的。

#### 步驟

- 1. 使用支援的瀏覽器登入Grid Manager。
- 2. 選取\*「說明」**\***「關於」。
- 3. 確認\*版本\*為11.4.*x.y*。

在《The S411.4.*x.y* version Number StorageGRID :

- 主要版本的 x 值為0 (11.4.0) 。
- 。次要版本(如果有)的 x 值不是0(例如11.4.1)。
- 。如果有可用的熱修復程式、則會有 y 值(例如11.4.0.1)。

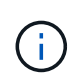

如果StorageGRID 您有較早版本的更新版本、則必須先升級至任何11.4版、再升 級StorageGRID 至版本的版本才能升級至版本4。您不需要使用最新的11.4次要版本、即可升 級StorageGRID 至版本號

4. 如果您不是StorageGRID 使用的是版本4、則必須依照每個版本的指示、一次升級至版本11.4、一次一個版 本。

您也必須先套用每StorageGRID 個版本的最新修補程式、才能升級至更高層級。

範例中會顯示一個可能的升級路徑。

5. 一旦您進入StorageGRID 畫面11.4、請前往NetApp下載頁面查看StorageGRID 是否有任何適用 於StorageGRID 您的版本的修補程式。11.4.\_x\_ 版本。

["NetApp](https://mysupport.netapp.com/site/products/all/details/storagegrid/downloads-tab)[下](https://mysupport.netapp.com/site/products/all/details/storagegrid/downloads-tab)[載](https://mysupport.netapp.com/site/products/all/details/storagegrid/downloads-tab)[StorageGRID"](https://mysupport.netapp.com/site/products/all/details/storagegrid/downloads-tab)

- 6. 確認StorageGRID 您的版本為更新版本的更新版本。
- 7. 如有必要、請下載並套用StorageGRID 最新的適用於StorageGRID 您的《支援》11.4. x 版的《支援》修補 程式。

如需套用修補程式的相關資訊、請參閱還原與維護指示。

範例:準備從**StorageGRID 11.3.0.8**版升級至**5.2**版

以下範例顯示從StorageGRID 版本11.3.0.8升級至版本11.5的準備升級步驟。在升級StorageGRID 至32版之前、 您的系統必須StorageGRID 先安裝有最新的更新程式才能使用支援功能的支援功能。

請依下列順序下載並安裝軟體、以準備系統進行升級:

- 1. 套用最新StorageGRID 的更新版的更新版本。
- 2. 升級StorageGRID 至版本更新至版本更新。(您不需要安裝任何11.4. x 次要版本。)
- 3. 套用最新StorageGRID 的更新版的更新版本。

相關資訊

["](https://docs.netapp.com/zh-tw/storagegrid-115/admin/index.html)[管理](https://docs.netapp.com/zh-tw/storagegrid-115/admin/index.html)[StorageGRID"](https://docs.netapp.com/zh-tw/storagegrid-115/admin/index.html)

["](https://docs.netapp.com/zh-tw/storagegrid-115/maintain/index.html)[維](https://docs.netapp.com/zh-tw/storagegrid-115/maintain/index.html)[護](https://docs.netapp.com/zh-tw/storagegrid-115/maintain/index.html)["](https://docs.netapp.com/zh-tw/storagegrid-115/maintain/index.html)

<span id="page-20-0"></span>取得軟體升級所需的資料

### 開始軟體升級之前、您必須先取得所有必要資料、才能順利完成升級。

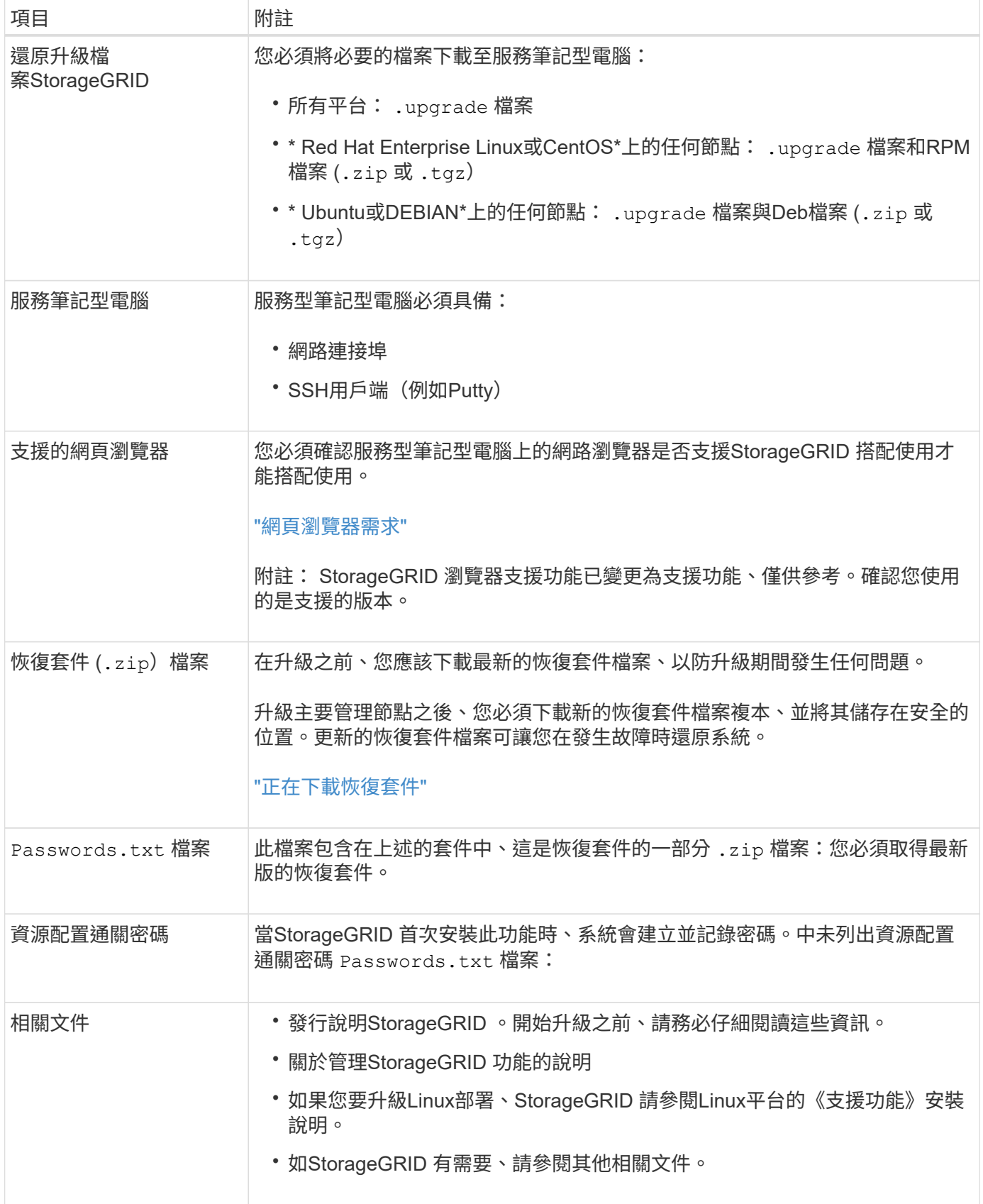

相關資訊

["](#page-21-1)[網](#page-21-1)[頁](#page-21-1)[瀏](#page-21-1)[覽](#page-21-1)[器](#page-21-1)[需求](#page-21-1)["](#page-21-1)

["](https://docs.netapp.com/zh-tw/storagegrid-115/admin/index.html)[管理](https://docs.netapp.com/zh-tw/storagegrid-115/admin/index.html)[StorageGRID"](https://docs.netapp.com/zh-tw/storagegrid-115/admin/index.html)

["](https://docs.netapp.com/zh-tw/storagegrid-115/rhel/index.html)[安裝](https://docs.netapp.com/zh-tw/storagegrid-115/rhel/index.html)[Red Hat Enterprise Linux](https://docs.netapp.com/zh-tw/storagegrid-115/rhel/index.html)[或](https://docs.netapp.com/zh-tw/storagegrid-115/rhel/index.html)[CentOS"](https://docs.netapp.com/zh-tw/storagegrid-115/rhel/index.html)

["](https://docs.netapp.com/zh-tw/storagegrid-115/ubuntu/index.html)[安裝](https://docs.netapp.com/zh-tw/storagegrid-115/ubuntu/index.html)[Ubuntu](https://docs.netapp.com/zh-tw/storagegrid-115/ubuntu/index.html)[或](https://docs.netapp.com/zh-tw/storagegrid-115/ubuntu/index.html)[DEBIAN"](https://docs.netapp.com/zh-tw/storagegrid-115/ubuntu/index.html)

["](https://docs.netapp.com/zh-tw/storagegrid-115/vmware/index.html)[安裝](https://docs.netapp.com/zh-tw/storagegrid-115/vmware/index.html)[VMware"](https://docs.netapp.com/zh-tw/storagegrid-115/vmware/index.html)

["](#page-21-0)[正](#page-21-0)[在下](#page-21-0)[載](#page-21-0)[StorageGRID](#page-21-0) [更新檔](#page-21-0)["](#page-21-0)

["](#page-22-0)[正](#page-22-0)[在下](#page-22-0)[載](#page-22-0)[恢復](#page-22-0)[套](#page-22-0)[件](#page-22-0)["](#page-22-0)

["](https://docs.netapp.com/zh-tw/storagegrid-115/release-notes/index.html)[版本資訊](https://docs.netapp.com/zh-tw/storagegrid-115/release-notes/index.html)["](https://docs.netapp.com/zh-tw/storagegrid-115/release-notes/index.html)

<span id="page-21-1"></span>網頁瀏覽器需求

您必須使用支援的網頁瀏覽器。

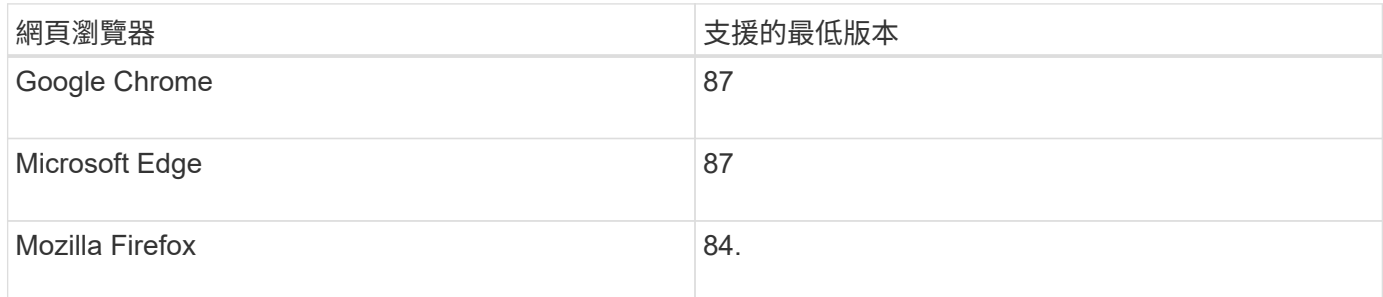

您應該將瀏覽器視窗設定為建議的寬度。

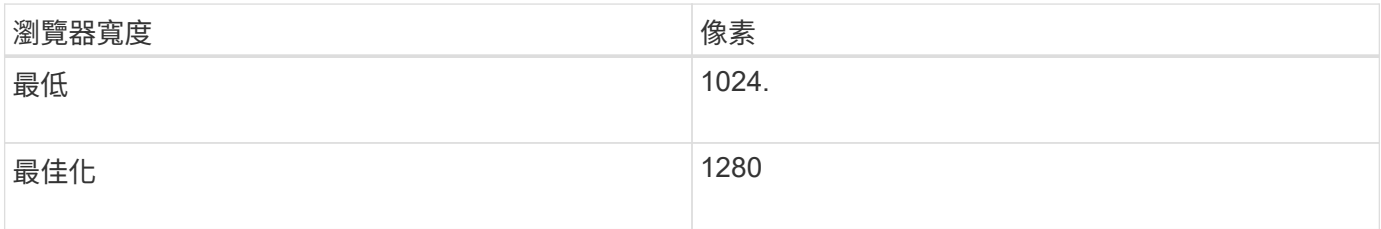

### <span id="page-21-0"></span>正在下載**StorageGRID** 更新檔

升級StorageGRID 您的作業系統之前、您必須先將所需的檔案下載到服務用筆記型電腦。

您需要的產品

您必須安裝StorageGRID 所有需要的修補程式、才能安裝您要升級的更新版的更新版本。請參閱恢復與維護說 明中的修復程序程序。

### 關於這項工作

您必須下載 .upgrade 歸檔任何平台。如果有任何節點部署在Linux主機上、您也必須下載RPM或Deb歸檔、然 後再開始升級。

1. 請前往NetApp下載頁StorageGRID 面以瞭解決此問題。

["NetApp](https://mysupport.netapp.com/site/products/all/details/storagegrid/downloads-tab)[下](https://mysupport.netapp.com/site/products/all/details/storagegrid/downloads-tab)[載](https://mysupport.netapp.com/site/products/all/details/storagegrid/downloads-tab)[StorageGRID"](https://mysupport.netapp.com/site/products/all/details/storagegrid/downloads-tab)

2. 選取下載最新版本的按鈕、或從下拉式功能表中選取其他版本、然後選取\*執行\*。

下列格式的軟件版本:11.*x.y*。StorageGRID下列格式的更新程式為:11.*x.y.z*。StorageGRID

- 3. 以您NetApp帳戶的使用者名稱和密碼登入。
- 4. 如果出現Caution/MustRead說明、請閱讀並勾選核取方塊。

如果發行版有必要的修補程式、就會出現此聲明。

5. 閱讀使用者授權合約、勾選核取方塊、然後選取\*接受並繼續\*。

此時將顯示所選版本的下載頁面。頁面包含三欄:

- 安裝StorageGRID
- 升級StorageGRID
- 支援檔案StorageGRID :適用於不支援的應用程式
- 6. 在\* Upgrade StorageGRID S編\*欄中、選取並下載 .upgrade 歸檔:

每個平台都需要 .upgrade 歸檔:

7. 如果有任何節點部署在Linux主機上、也可以在其中下載RPM或Deb歸檔 .tgz 或 .zip 格式。

您必須先在所有Linux節點上安裝RPM或Deb歸檔、才能開始升級。

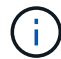

SG100或SG1000不需要其他檔案。

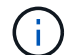

選取 .zip 檔案 (如果您是在服務筆記型電腦上執行Windows)。

- Red Hat Enterprise Linux或CentOS StorageGRID-Webscale-*version*-RPM-*uniqueID*.zip StorageGRID-Webscale-*version*-RPM-*uniqueID*.tgz
- Ubuntu或DEBIAN+ StorageGRID-Webscale-*version*-DEB-*uniqueID*.zip StorageGRID-Webscale-*version*-DEB-*uniqueID*.tgz

### 相關資訊

["Linux](#page-25-0)[:](#page-25-0)[在](#page-25-0)[所](#page-25-0)[有](#page-25-0)[主機](#page-25-0)[上安裝](#page-25-0)[RPM](#page-25-0)[或](#page-25-0)[Deb](#page-25-0)[套](#page-25-0)[件](#page-25-0)["](#page-25-0)

### ["](https://docs.netapp.com/zh-tw/storagegrid-115/maintain/index.html)[維](https://docs.netapp.com/zh-tw/storagegrid-115/maintain/index.html)[護](https://docs.netapp.com/zh-tw/storagegrid-115/maintain/index.html)["](https://docs.netapp.com/zh-tw/storagegrid-115/maintain/index.html)

<span id="page-22-0"></span>正在下載恢復套件

恢復套件檔案可讓您在StorageGRID 發生故障時還原整個系統。

您需要的產品

- 您必須使用支援的瀏覽器登入Grid Manager。
- 您必須擁有資源配置通關密碼。
- 您必須擁有特定的存取權限。

關於這項工作

在變更StorageGRID 網格拓撲以變更作業系統或升級軟體之前、請先下載目前的「恢復套件」檔案。然後、在 變更網格拓撲或升級軟體之後、下載新的恢復套件複本。

#### 步驟

- 1. 選擇\*維護\*>\*系統\*>\*恢復套件\*。
- 2. 輸入資源配置通關密碼、然後選取\*開始下載\*。

下載隨即開始。

- 3. 下載完成時:
	- a. 開啟 .zip 檔案:
	- b. 確認其中包含 gpt-backup 目錄和內部 .zip 檔案:
	- c. 擷取內部 .zip 檔案:
	- d. 確認您可以開啟 Passwords.txt 檔案:
- 4. 複製下載的恢復套件檔案 (.zip)到兩個安全、安全且獨立的位置。

 $\left(\begin{smallmatrix} 1\\1\end{smallmatrix}\right)$ 

必須保護恢復套件檔案、因為其中包含可用於從StorageGRID 該系統取得資料的加密金鑰和 密碼。

### 相關資訊

### ["](https://docs.netapp.com/zh-tw/storagegrid-115/admin/index.html)[管理](https://docs.netapp.com/zh-tw/storagegrid-115/admin/index.html)[StorageGRID"](https://docs.netapp.com/zh-tw/storagegrid-115/admin/index.html)

### <span id="page-23-0"></span>在升級軟體之前檢查系統狀況

在升級StorageGRID 支援系統之前、您必須確認系統已準備好進行升級。您必須確保系統 正常運作、且所有網格節點均正常運作。

#### 步驟

- 1. 使用支援的瀏覽器登入Grid Manager。
- 2. 檢查並解決任何作用中警示。

如需特定警示的相關資訊、請參閱監控與疑難排解指示。

- 3. 確認沒有發生衝突的網格工作處於作用中或擱置中狀態。
	- a. 選取\*支援\*>\*工具\*>\*網格拓撲\*。
	- b. 選擇\*站台\_\*>\*主管理節點\_\*>\* CMN\*>\*網格工作\*>\*組態\*。

資訊生命週期管理評估(ILME)工作是唯一能與軟體升級同時執行的網格工作。

c. 如果有任何其他網格工作處於作用中或擱置中狀態、請等待它們完成或解除鎖定。

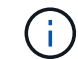

如果工作尚未完成或解除鎖定、請聯絡技術支援。

4. 請參閱11.5版網路準則中的內部和外部連接埠清單、並確保在升級之前開啟所有必要的連接埠。

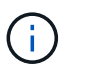

如果您已開啟任何自訂的防火牆連接埠、系統會在升級前檢查期間通知您。您必須先聯絡技 術支援部門、才能繼續升級。

### 相關資訊

["](https://docs.netapp.com/zh-tw/storagegrid-115/monitor/index.html)[監控](https://docs.netapp.com/zh-tw/storagegrid-115/monitor/index.html)[安](https://docs.netapp.com/zh-tw/storagegrid-115/monitor/index.html)[培;](https://docs.netapp.com/zh-tw/storagegrid-115/monitor/index.html)[疑難排解](https://docs.netapp.com/zh-tw/storagegrid-115/monitor/index.html)["](https://docs.netapp.com/zh-tw/storagegrid-115/monitor/index.html)

["](https://docs.netapp.com/zh-tw/storagegrid-115/admin/index.html)[管理](https://docs.netapp.com/zh-tw/storagegrid-115/admin/index.html)[StorageGRID"](https://docs.netapp.com/zh-tw/storagegrid-115/admin/index.html)

["](https://docs.netapp.com/zh-tw/storagegrid-115/maintain/index.html)[維](https://docs.netapp.com/zh-tw/storagegrid-115/maintain/index.html)[護](https://docs.netapp.com/zh-tw/storagegrid-115/maintain/index.html)["](https://docs.netapp.com/zh-tw/storagegrid-115/maintain/index.html)

["](https://docs.netapp.com/zh-tw/storagegrid-115/network/index.html)[網](https://docs.netapp.com/zh-tw/storagegrid-115/network/index.html)[路](https://docs.netapp.com/zh-tw/storagegrid-115/network/index.html)[準則](https://docs.netapp.com/zh-tw/storagegrid-115/network/index.html)["](https://docs.netapp.com/zh-tw/storagegrid-115/network/index.html)

### <span id="page-24-0"></span>執行升級

「軟體升級」頁面會引導您完成上傳所需檔案的程序、並升級StorageGRID 您的整個作業 系統中的所有網格節點。

### 您需要的產品

您瞭解下列事項:

- 您必須使用Grid Manager、從主要管理節點升級所有資料中心站台的所有網格節點。
- 若要偵測並解決問題、您可以在開始實際升級之前、手動執行升級前置檢查。當您開始升級時、也會執行相 同的預先檢查。預先檢查失敗將會停止升級程序、可能需要技術支援人員介入才能解決問題。
- 當您開始升級時、系統會自動升級主要管理節點。
- 升級主要管理節點之後、您可以選取要升級的網格節點。
- 您必須升級StorageGRID 您的整套系統中的所有網格節點、才能完成升級、但您可以依任何順序升級個別網 格節點。您可以選取個別的網格節點、網格節點群組或所有網格節點。您可以視需要重複選取網格節點的程 序、直到升級所有站台的所有網格節點為止。
- 在網格節點上開始升級時、該節點上的服務會停止。之後、網格節點會重新開機。除非確定節點已準備好停 止並重新開機、否則請勿核准網格節點的升級。
- 當所有網格節點都已升級時、系統會啟用新功能、您可以繼續作業;不過、您必須等到背景\*升級資料庫\*工 作和\*最終升級步驟\*工作完成之後、再執行取消委任或擴充程序。
- 您必須在剛開始的相同Hypervisor平台上完成升級。

#### 步驟

- 1. ["Linux](#page-25-0)[:](#page-25-0)[在](#page-25-0)[所](#page-25-0)[有](#page-25-0)[主機](#page-25-0)[上安裝](#page-25-0)[RPM](#page-25-0)[或](#page-25-0)[Deb](#page-25-0)[套](#page-25-0)[件](#page-25-0)["](#page-25-0)
- 2. ["](#page-25-1)[開始升級](#page-25-1)["](#page-25-1)
- 3. ["](#page-28-0)[升級網格節點並](#page-28-0)[完](#page-28-0)[成](#page-28-0)[升級](#page-28-0)["](#page-28-0)
- 4. ["](#page-34-0)[增加中](#page-34-0)[繼](#page-34-0)[資料保留空間設定](#page-34-0)["](#page-34-0)

### 相關資訊

["](https://docs.netapp.com/zh-tw/storagegrid-115/admin/index.html)[管理](https://docs.netapp.com/zh-tw/storagegrid-115/admin/index.html)[StorageGRID"](https://docs.netapp.com/zh-tw/storagegrid-115/admin/index.html)

["](#page-14-1)[預估完](#page-14-1)[成](#page-14-1)[升級的時間](#page-14-1)["](#page-14-1)

### <span id="page-25-0"></span>**Linux**:在所有主機上安裝**RPM**或**Deb**套件

如果StorageGRID 在Linux主機上部署任何的任何節點、則在開始升級之前、您必須在每 個主機上安裝額外的RPM或Deb套件。

您需要的產品

您必須下載下列其中一項 .tgz 或 .zip NetApp下載頁面上的檔案StorageGRID 以供介紹。

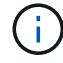

使用 .zip 檔案(如果您是在服務筆記型電腦上執行Windows)。

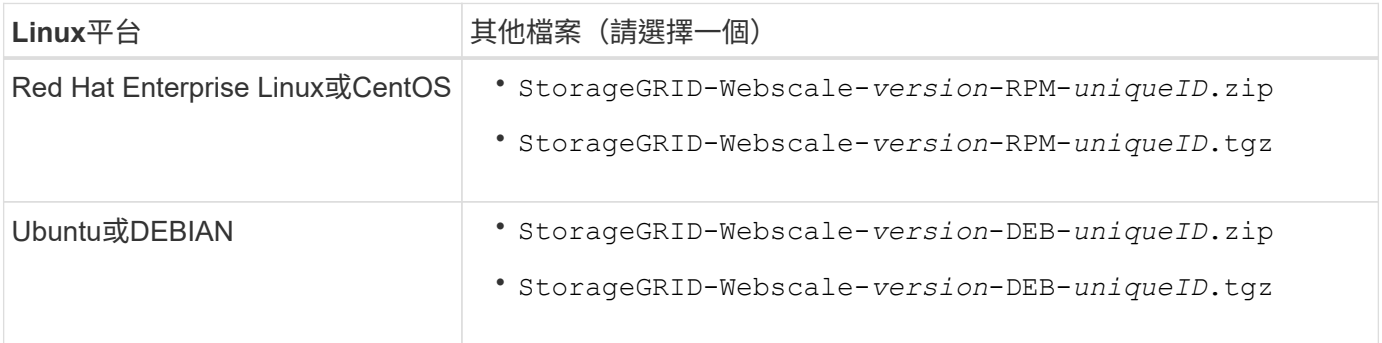

### 步驟

- 1. 從安裝檔案擷取RPM或Dub套件。
- 2. 在所有Linux主機上安裝RPM或Deb套件。

請參閱StorageGRID Linux平台安裝說明中的安裝支援服務步驟。

["](https://docs.netapp.com/zh-tw/storagegrid-115/rhel/index.html)[安裝](https://docs.netapp.com/zh-tw/storagegrid-115/rhel/index.html)[Red Hat Enterprise Linux](https://docs.netapp.com/zh-tw/storagegrid-115/rhel/index.html)[或](https://docs.netapp.com/zh-tw/storagegrid-115/rhel/index.html)[CentOS"](https://docs.netapp.com/zh-tw/storagegrid-115/rhel/index.html)

["](https://docs.netapp.com/zh-tw/storagegrid-115/ubuntu/index.html)[安裝](https://docs.netapp.com/zh-tw/storagegrid-115/ubuntu/index.html)[Ubuntu](https://docs.netapp.com/zh-tw/storagegrid-115/ubuntu/index.html)[或](https://docs.netapp.com/zh-tw/storagegrid-115/ubuntu/index.html)[DEBIAN"](https://docs.netapp.com/zh-tw/storagegrid-115/ubuntu/index.html)

新的套件會以其他套件的形式安裝。請勿移除現有的套件。

<span id="page-25-1"></span>開始升級

當您準備好執行升級時、請選取下載的檔案、然後輸入資源配置通關密碼。您可以選擇在 執行實際升級之前執行升級前置檢查。

### 您需要的產品

您已檢閱所有考量事項、並完成中的所有步驟 ["](#page-14-0)[升級規劃與準備](#page-14-0)["](#page-14-0)。

#### 步驟

- 1. 使用支援的瀏覽器登入Grid Manager。
- 2. 選擇\*維護\*>\*系統\*>\*軟體更新\*。

此時會出現「軟體更新」頁面。

3. 選擇\* StorageGRID 《Upgrade》\*。

「更新版」頁面會出現、並顯示最近完成升級的日期和時間、除非主管理節點已重新開機、或管理API在執 行升級後重新啟動StorageGRID 。

- 4. 選取 .upgrade 您下載的檔案。
	- a. 選擇\*瀏覽\*。
	- b. 找出並選取檔案: NetApp\_StorageGRID\_version\_Software\_uniqueID.upgrade
	- c. 選取\*「Open\*(開啟\*)」。

檔案已上傳並驗證。驗證程序完成後、升級檔案名稱旁會出現綠色勾號。

5. 在文字方塊中輸入資源配置通關密碼。

\*執行預先檢查\*和\*開始升級\*按鈕會啟用。

#### StorageGRID Upgrade

Before starting the upgrade process, you must confirm that there are no active alerts and that all grid nodes are online and available.

After uploading the upgrade file, click the Run Prechecks button to detect problems that will prevent the upgrade from starting. These prechecks also run when you start the upgrade.

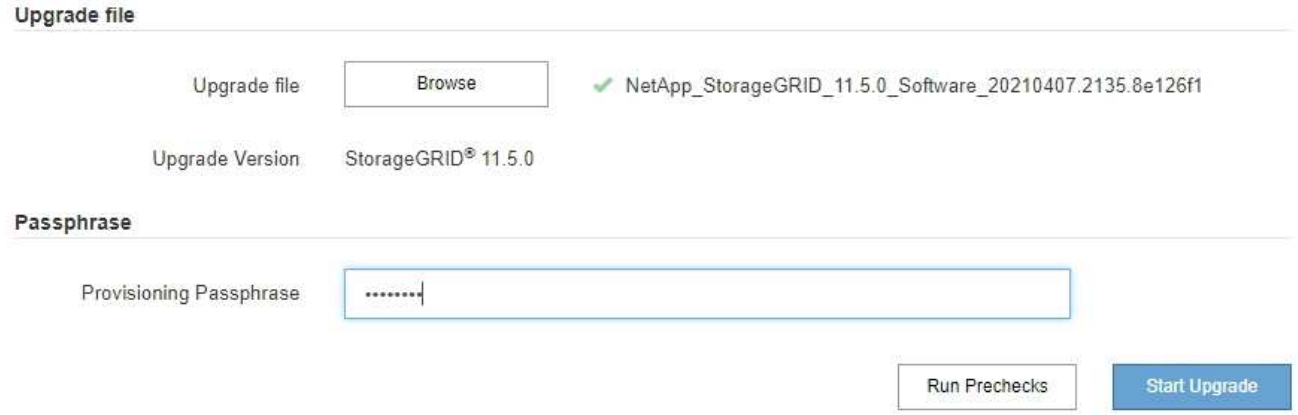

6. 如果您想在開始實際升級之前驗證系統的狀況、請選取\*執行預先檢查\*。然後、解決所報告的任何預先檢查 錯誤。

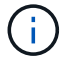

如果您已開啟任何自訂防火牆連接埠、系統會在預先檢查驗證期間通知您。您必須先聯絡技 術支援部門、才能繼續升級。

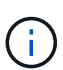

當您選取\*開始升級\*時、也會執行相同的預先檢查。選取\*執行預先檢查\*可讓您在開始升級之 前偵測並解決問題。

7. 當您準備好執行升級時、請選取\*開始升級\*。

此時會出現一則警告、提醒您當主要管理節點重新開機時、瀏覽器的連線將會中斷。當主要管理節點再次可 用時、您需要清除網頁瀏覽器的快取、然後重新載入「軟體升級」頁面。

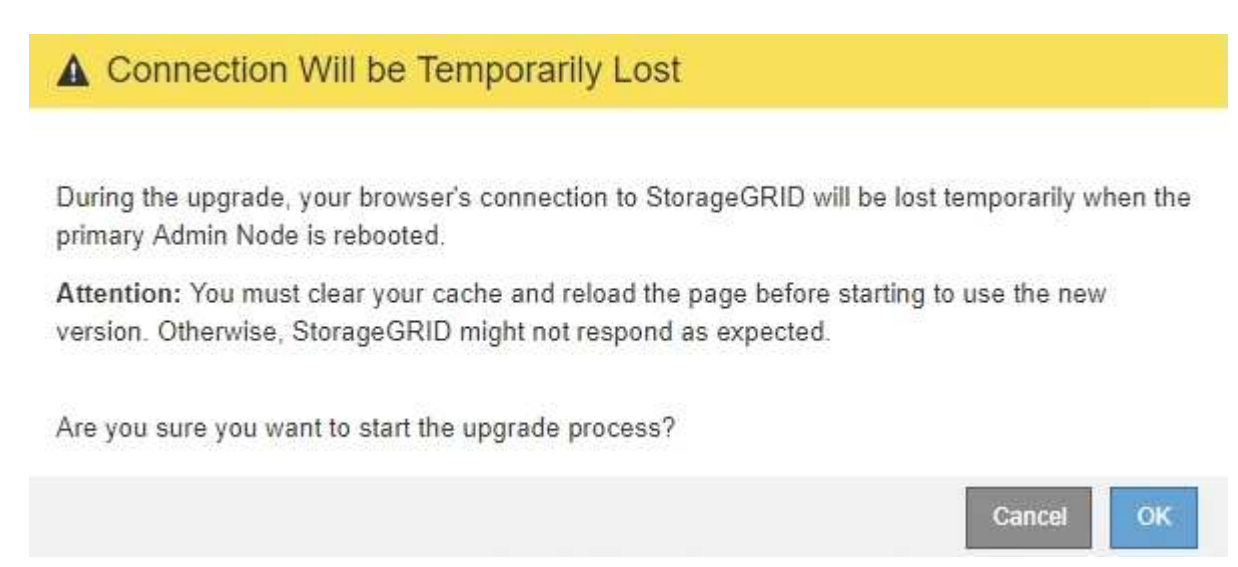

8. 選擇\*確定\*以確認警告並開始升級程序。

升級開始時:

a. 升級預先檢查會執行。

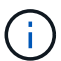

如果報告任何預先檢查錯誤、請解決這些錯誤、然後再次選取\*開始升級\*。

b. 主管理節點已升級、包括停止服務、升級軟體及重新啟動服務。當主要管理節點正在升級時、您將無法 存取Grid Manager。稽核記錄也無法使用。此升級可能需要30分鐘。

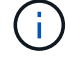

當主要管理節點正在升級時、會出現多個下列錯誤訊息複本、您可以忽略這些訊息。

# **O** Error

Problem connecting to the server

Unable to communicate with the server. Please reload the page and try again. Contact technical support if the problem persists.

2 additional copies of this message are not shown.

OK

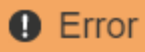

#### 503: Service Unavailable

Service Unavailable

The StorageGRID API service is not responding. Please try again later. If the problem persists, contact Technical Support.

4 additional copies of this message are not shown.

# OK **A** Error

400: Bad Request

Clear your web browser's cache and reload the page to continue the upgrade.

2 additional copies of this message are not shown.

9. 升級主要管理節點之後、請清除網頁瀏覽器的快取、重新登入、然後重新載入「軟體升級」頁面。

如需相關指示、請參閱網頁瀏覽器的說明文件。

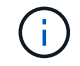

您必須清除網頁瀏覽器的快取、才能移除舊版軟體所使用的過時資源。

### 相關資訊

["](#page-14-0)[升級規劃與準備](#page-14-0)["](#page-14-0)

<span id="page-28-0"></span>升級網格節點並完成升級

升級主管理節點之後、您必須升級StorageGRID 您的整個作業系統中的所有其他網格節 點。您可以選擇升級個別網格節點、網格節點群組或所有網格節點、以自訂升級順序。

### 步驟

1. 檢閱「軟體升級」頁面上的「升級進度」區段、其中提供每項重大升級工作的相關資訊。

- a. \*「開始升級服務」\*是第一項升級工作。在此工作期間、軟體檔案會發佈至網格節點、並啟動升級服 務。
- b. 當\*開始升級服務\*工作完成時、\*升級網格節點\*工作就會啟動。
- c. 當\*升級網格節點\*工作進行中時、網格節點狀態表會出現、並顯示系統中每個網格節點的升級階段。

**OK** 

2. 網格節點出現在「Grid Node Status(網格節點狀態)」表格中之後、但在核准任何網格節點之前、請下載 新的恢復套件複本。

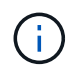

在主管理節點上升級軟體版本之後、您必須下載新的恢復套件檔案複本。恢復套件檔案可讓 您在發生故障時還原系統。

3. 檢閱網格節點狀態表中的資訊。網格節點會依類型分成多個區段:管理節點、API閘道節點、儲存節點和歸 檔節點。

### **Upgrade Progress**

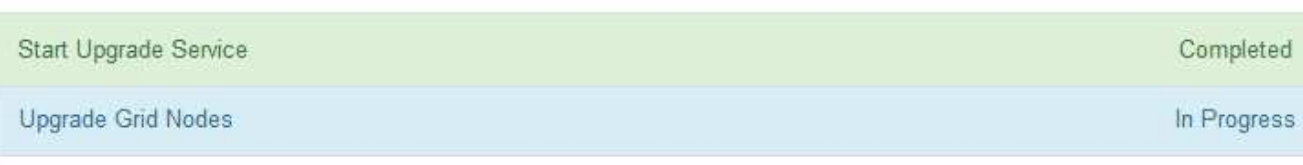

### **Grid Node Status**

You must approve all grid nodes to complete an upgrade, but you can update grid nodes in any order.

During the upgrade of a node, the services on that node are stopped. Later, the node is rebooted. Do not click Approve for a node unless you are sure the node is ready to be stopped and rebooted.

When you are ready to add grid nodes to the upgrade queue, click one or more Approve buttons to add individual nodes to the queue, click the Approve All button at the top of the nodes table to add all nodes of the same type, or click the top-level Approve All button to add all nodes in the grid.

If necessary, you can remove nodes from the upgrade queue before node services are stopped by clicking Remove or Remove All.

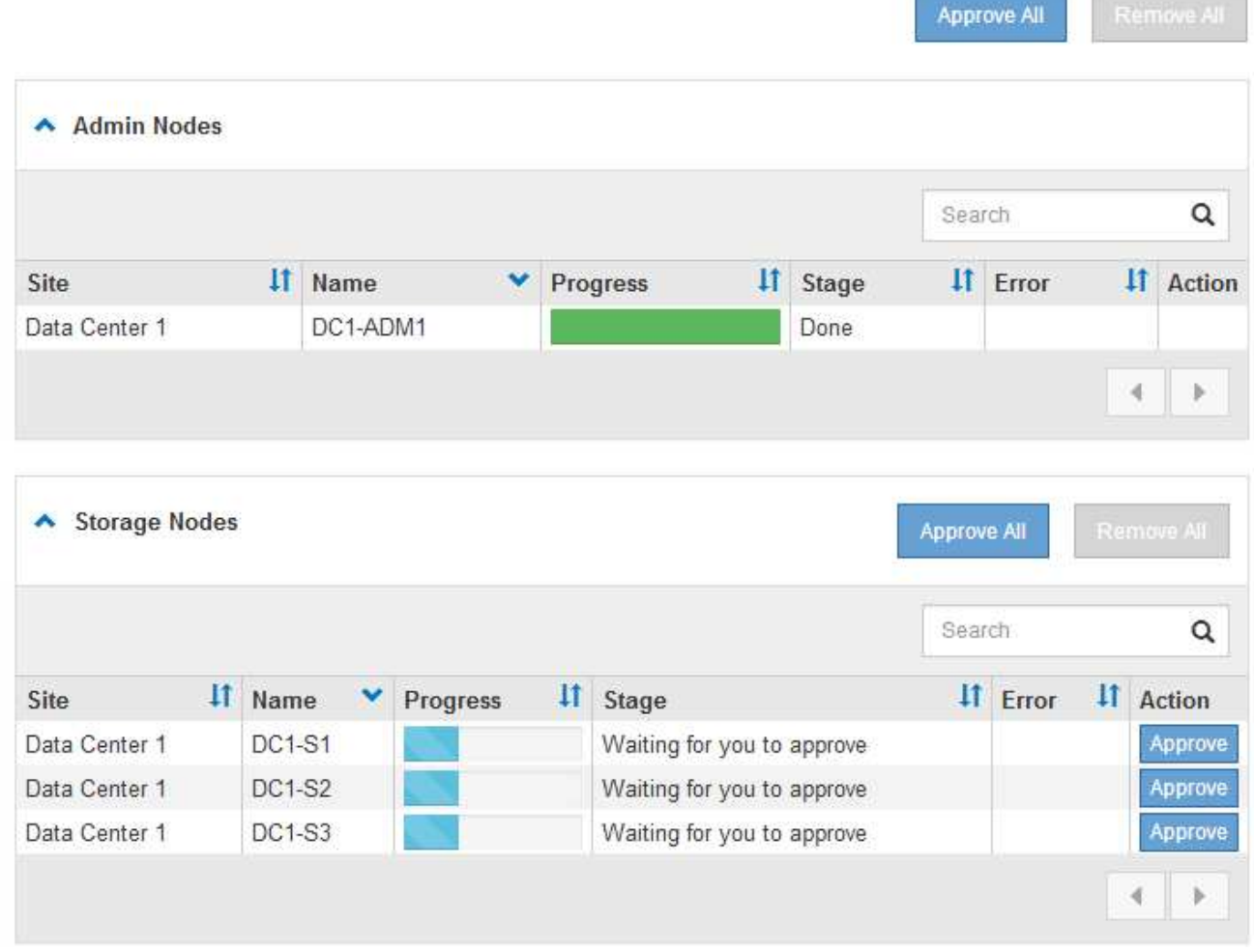

當第一次顯示此頁面時、網格節點可以處於下列其中一個階段:

- 完成(僅限主要管理節點)
- 正在準備升級

◦ 軟體下載排入佇列

- 正在下載
- 正在等待您核准
- 4. 核准已準備好新增至升級佇列的網格節點。相同類型的核准節點一次升級一個。

如果節點升級順序很重要、請一次核准一個節點或節點群組、並等到每個節點上的升級完成後、再核准下一 個節點或節點群組。

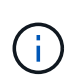

在網格節點上開始升級時、該節點上的服務會停止。之後、網格節點會重新開機。這些作業 可能會造成與節點通訊的用戶端服務中斷。除非確定節點已準備好停止並重新開機、否則請 勿核准節點的升級。

- 選取一或多個\*核准\*按鈕、將一個或多個個別節點新增至升級佇列。
- 選取每個區段中的\*「核准全部\*」按鈕、將同類型的所有節點新增至升級佇列。
- 選取「頂層\*全部核准\*」按鈕、將網格中的所有節點新增至升級佇列。
- 5. 如果需要從升級佇列中移除節點或所有節點、請選取\*移除\*或\*全部移除\*。

如範例所示、當登臺達到\*停止服務\*時、\*移除\*按鈕會隱藏、您無法再移除節點。

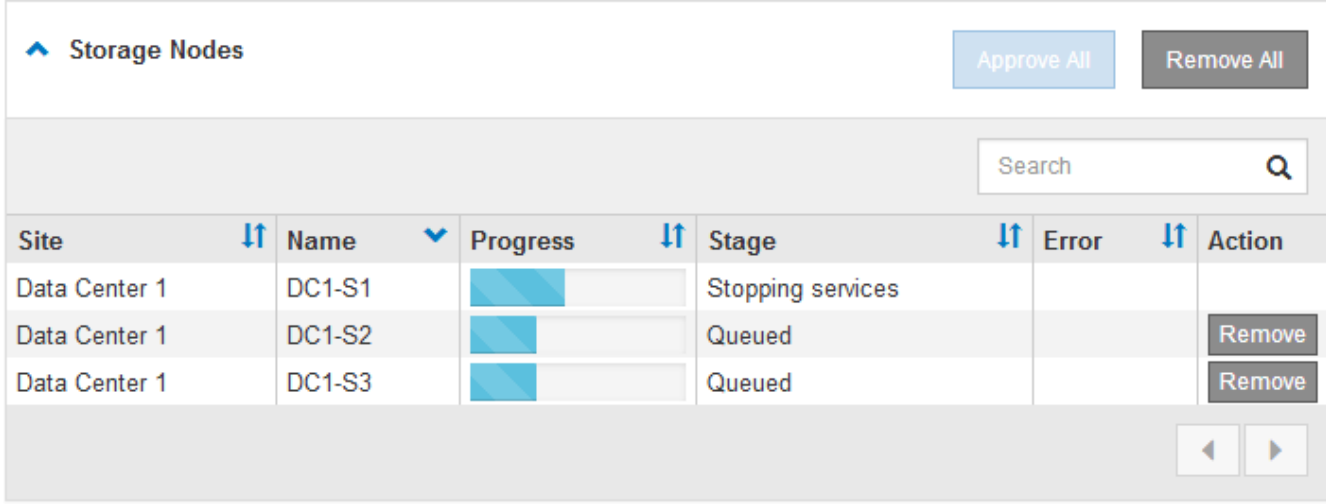

6. 等待每個節點繼續執行升級階段、包括佇列、停止服務、停止容器、清除Docker映像、升級基礎OS套件、 重新開機和啟動服務。

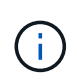

當應用裝置節點達到「升級基礎作業系統套件」階段時、StorageGRID 應用裝置上的《支援 應用程式安裝程式軟體」將會更新。此自動化程序可確保StorageGRID SynsanceAppliance Installer版本與StorageGRID 支援的更新版本保持同步。

當所有網格節點均已升級時、\*升級網格節點\*工作會顯示為「已完成」。其餘的升級工作會在背景中自動執 行。

7. 一旦\*啟用功能\*工作完成(很快就會發生)、您就可以開始使用升級StorageGRID 版的更新版更新功能。

例如、如果您要升級StorageGRID 至5.2、現在可以啟用S3物件鎖定、設定金鑰管理伺服器、或是增加中繼 資料保留空間設定。

["](#page-34-0)[增加中](#page-34-0)[繼](#page-34-0)[資料保留空間設定](#page-34-0)["](#page-34-0)

8. 定期監控\*升級資料庫\*工作的進度。

在此工作期間、Cassandra資料庫會在每個儲存節點上進行升級。

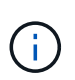

「升級資料庫」工作可能需要數天才能完成。執行此背景工作時、您可以套用即時修復程式 或還原節點。不過、您必須等待\*最終升級步驟\*工作完成、才能執行擴充或取消委任程序。

您可以檢閱圖表來監控每個儲存節點的進度。

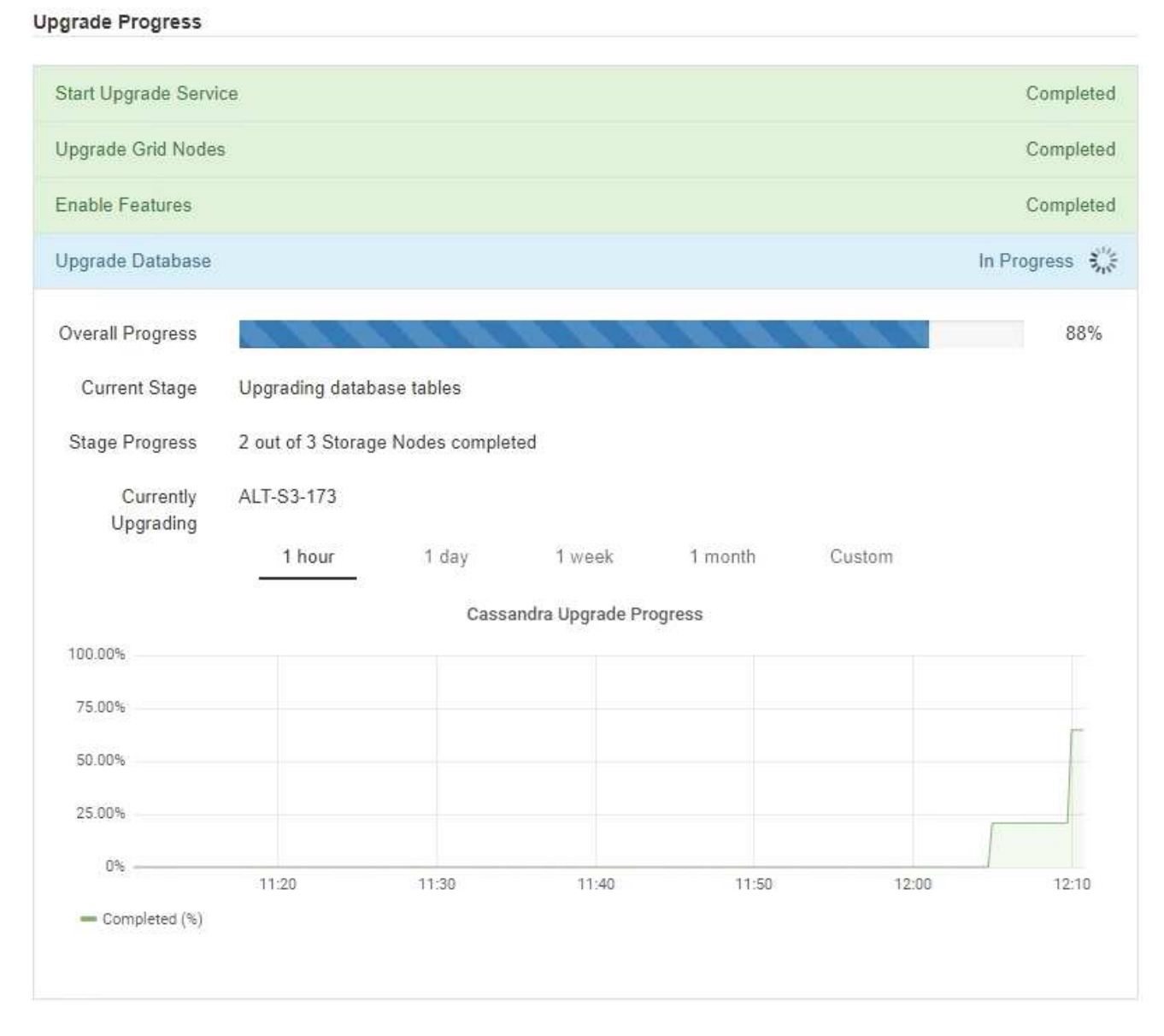

9. 當\*升級資料庫\*工作完成時、請等待幾分鐘、\*最終升級步驟\*工作才會完成。

#### StorageGRID Upgrade

The new features are enabled and can now be used. While the upgrade background tasks are in progress (which might take an extended time), you can apply hotfixes or recover nodes. You must wait for the upgrade to complete before performing an expansion or decommission.

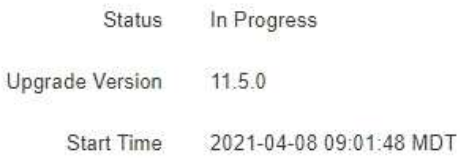

#### **Upgrade Progress**

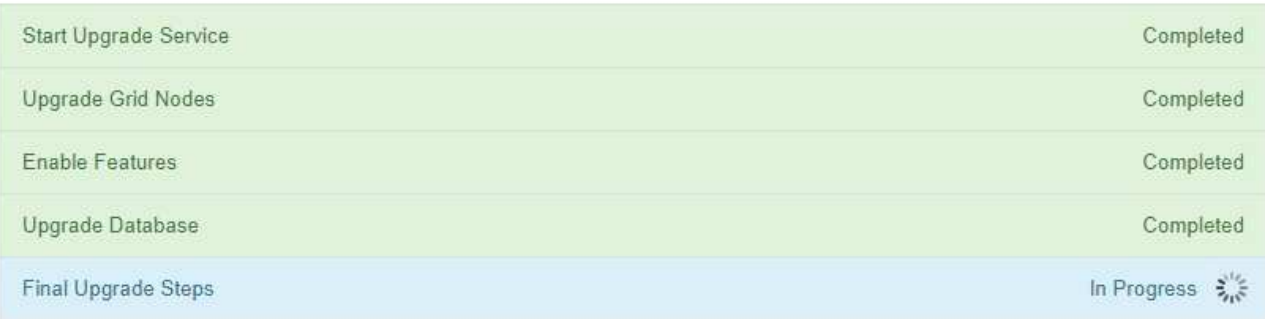

完成「最終升級步驟」工作後、即會完成升級。

### 10. 確認升級成功完成。

- a. 使用支援的瀏覽器登入Grid Manager。
- b. 選取\*「說明」**\***「關於」。
- c. 確認顯示的版本符合您的期望。
- d. 選擇\*維護\*>\*系統\*>\*軟體更新\*。然後選擇\* StorageGRID 《Upgrade》\*。
- e. 確認綠色橫幅顯示軟體升級已在您預期的日期和時間完成。

#### StorageGRID Upgrade

Before starting the upgrade process, you must confirm that there are no active alerts and that all grid nodes are online and available.

After uploading the upgrade file, click the Run Prechecks button to detect problems that will prevent the upgrade from starting. These prechecks also run when you start the upgrade.

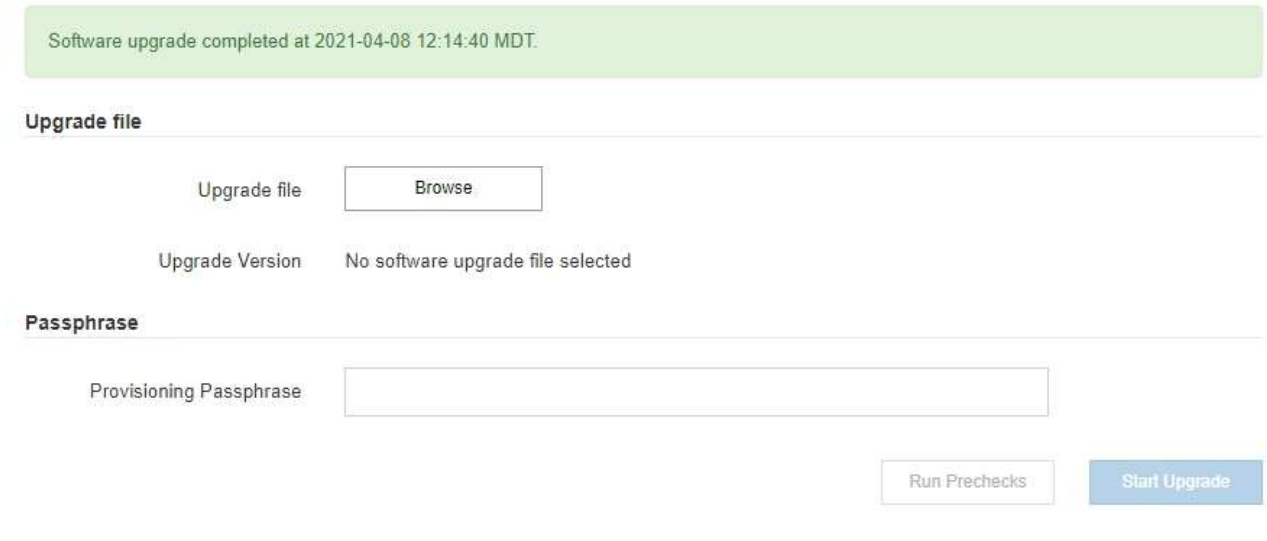

- 11. 確認網格作業已恢復正常:
	- a. 檢查服務是否正常運作、以及是否沒有非預期的警示。
	- b. 確認用戶端連線StorageGRID 至該系統的運作正常。
- 12. 請查看NetApp下載頁StorageGRID 面以瞭解是否有任何適用於StorageGRID 您剛安裝之版本的修補程式可 供使用。

### ["NetApp](https://mysupport.netapp.com/site/products/all/details/storagegrid/downloads-tab)[下](https://mysupport.netapp.com/site/products/all/details/storagegrid/downloads-tab)[載](https://mysupport.netapp.com/site/products/all/details/storagegrid/downloads-tab)[StorageGRID"](https://mysupport.netapp.com/site/products/all/details/storagegrid/downloads-tab)

在《S17 11.5.\_x.y\_版本號碼:StorageGRID

- 主要版本的\_x\_值為0(11.5.0)。
- 。次要版本的 x 值若有、則為0以外的值(例如11.5.1)。
- 。如果有可用的熱修復程式、則會有\_y 值(例如11.5.0.1)。
- 13. 如果有、請下載並套用StorageGRID 適用於您的更新版本的最新修補程式。

如需套用修補程式的相關資訊、請參閱還原與維護指示。

### 相關資訊

["](#page-22-0)[正](#page-22-0)[在下](#page-22-0)[載](#page-22-0)[恢復](#page-22-0)[套](#page-22-0)[件](#page-22-0)["](#page-22-0)

### ["](https://docs.netapp.com/zh-tw/storagegrid-115/maintain/index.html)[維](https://docs.netapp.com/zh-tw/storagegrid-115/maintain/index.html)[護](https://docs.netapp.com/zh-tw/storagegrid-115/maintain/index.html)["](https://docs.netapp.com/zh-tw/storagegrid-115/maintain/index.html)

### <span id="page-34-0"></span>增加中繼資料保留空間設定

升級StorageGRID 至支援區域資料11.5之後、如果您的儲存節點符合RAM和可用空間的特 定需求、您可能可以增加中繼資料保留空間系統設定。

您需要的產品

- 您必須使用支援的瀏覽器登入Grid Manager。
- 您必須具有「根存取」權限或「網格拓撲頁面組態」和「其他網格組態」權限。
- 您已開始StorageGRID 進行更新、\*啟用新功能\*的升級工作已經完成。

#### 關於這項工作

升級StorageGRID 至版本4的11.5之後、您可能可以手動將系統範圍的中繼資料保留空間設定增加至8 TB。 在11.5升級之後保留額外的中繼資料空間、將可簡化未來的硬體與軟體升級。

只有當這兩個陳述均為真時、您才能增加全系統中繼資料保留空間設定的值:

- 系統中任何站台的儲存節點都有128 GB以上的RAM。
- 系統中任何站台的儲存節點、在儲存Volume 0上都有足夠的可用空間。

請注意、如果您增加此設定、您將會同時減少所有儲存節點之儲存Volume 0上的物件儲存可用空間。因此、您 可能偏好根據預期的物件中繼資料需求、將中繼資料保留空間設為小於8 TB的值。

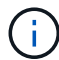

一般而言、最好使用較高的值、而非較低的值。如果「中繼資料保留空間」設定太大、您可以稍 後再加以減少。相反地、如果您稍後增加值、系統可能需要移動物件資料以釋放空間。

如需中繼資料保留空間設定如何影響特定儲存節點上物件中繼資料儲存所允許空間的詳細說明、請參閱管 理StorageGRID 功能的指示、並搜尋「老舊物件中繼資料儲存」。

### ["](https://docs.netapp.com/zh-tw/storagegrid-115/admin/index.html)[管理](https://docs.netapp.com/zh-tw/storagegrid-115/admin/index.html)[StorageGRID"](https://docs.netapp.com/zh-tw/storagegrid-115/admin/index.html)

### 步驟

- 1. 使用支援的瀏覽器登入Grid Manager。
- 2. 判斷目前的中繼資料保留空間設定。
	- a. 選擇\*組態\*>\*系統設定\*>\*儲存選項\*。
	- b. 在「Storage Watermarks(儲存浮點)」區段中、記下\*中繼資料保留空間\*的值。
- 3. 確保每個儲存節點的儲存Volume 0上有足夠的可用空間來增加此值。
	- a. 選擇\*節點\*。
	- b. 選取網格中的第一個儲存節點。
	- c. 選取「Storage(儲存)」索引標籤。
	- d. 在Volumes(磁碟區)區段中、找到\*/var/local/rangedb/0\*項目。
	- e. 確認可用值等於或大於您要使用的新值與目前中繼資料保留空間值之間的差異。

例如、如果中繼資料保留空間設定目前為4 TB、而您想要將其增加至6 TB、則可用值必須為2 TB或更 大。

- f. 對所有儲存節點重複這些步驟。
	- 如果一個或多個儲存節點沒有足夠的可用空間、則無法增加中繼資料保留空間值。請勿繼續執行此 程序。
	- 如果每個儲存節點在Volume 0上有足夠的可用空間、請前往下一步。
- 4. 確保每個儲存節點上至少有128 GB的RAM。
	- a. 選擇\*節點\*。
	- b. 選取網格中的第一個儲存節點。
	- c. 選取\*硬體\*索引標籤。
	- d. 將游標暫留在「記憶體使用量」圖表上。確保\*總記憶體\*至少128 GB。
	- e. 對所有儲存節點重複這些步驟。
		- 如果一個或多個儲存節點沒有足夠的可用總記憶體、則無法增加中繼資料保留空間值。請勿繼續執 行此程序。
		- 如果每個儲存節點的總記憶體容量至少為128 GB、請執行下一步。
- 5. 更新中繼資料保留空間設定。
	- a. 選擇\*組態\*>\*系統設定\*>\*儲存選項\*。
	- b. 選取「組態」索引標籤。
	- c. 在「Storage Watermarks(儲存浮點)」區段中、選取\*中繼資料保留空間\*。
	- d. 輸入新值。

例如、若要輸入最大支援值8 TB、請輸入\* 80000000000000000\*(8、接著12個零)

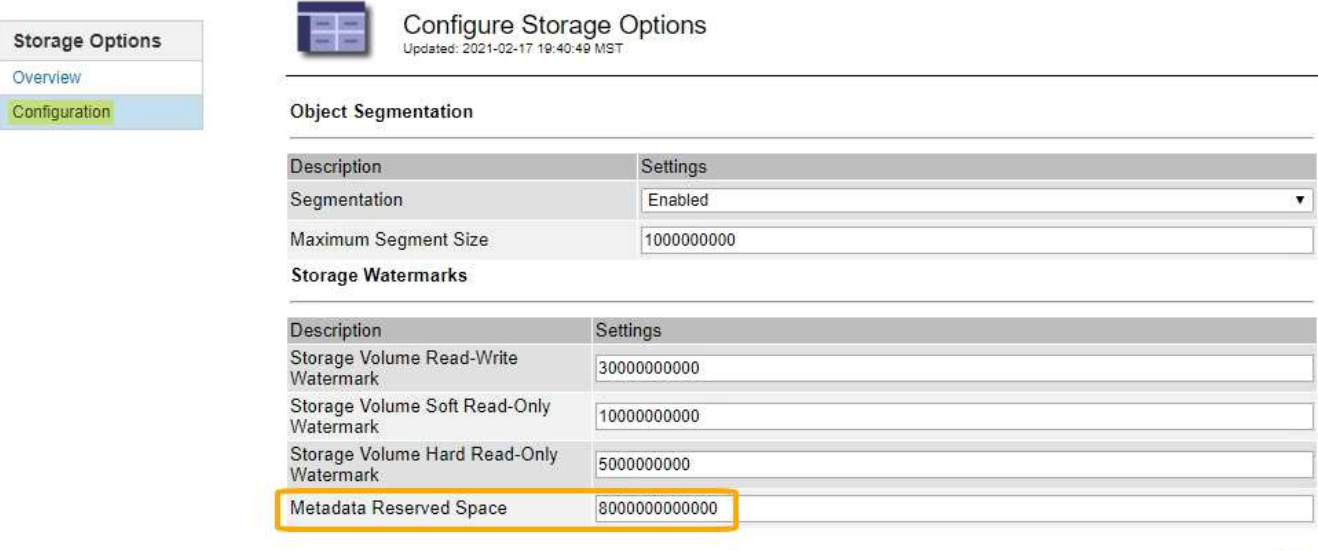

Apply Changes

a. 選取\*套用變更\*。

### <span id="page-36-0"></span>疑難排解升級問題

如果升級未成功完成、您可以自行解決問題。如果您無法解決問題、請先收集必要資訊、 再聯絡技術支援部門。

下列各節說明如何從部分升級失敗的情況中恢復。如果您無法解決升級問題、請聯絡技術支援部門。

### 升級預先檢查錯誤

若要偵測並解決問題、您可以在開始實際升級之前、手動執行升級前置檢查。大多數預先檢查錯誤都提供如何解 決問題的相關資訊。如需協助、請聯絡技術支援部門。

### 資源配置失敗

如果自動資源配置程序失敗、請聯絡技術支援部門。

### 網格節點當機或無法啟動

如果網格節點在升級過程中當機、或在升級完成後無法成功啟動、請聯絡技術支援部門以調查並修正任何潛在問 題。

### 擷取或資料擷取中斷

如果在不升級網格節點時、資料擷取或擷取意外中斷、請聯絡技術支援部門。

### 資料庫升級錯誤

如果資料庫升級失敗並出現錯誤、請重試升級。如果再次失敗、請聯絡技術支援部門。

### 相關資訊

["](#page-23-0)[在升級軟體之前、請先檢查](#page-23-0)[系統](#page-23-0)[狀](#page-23-0)[況](#page-23-0)["](#page-23-0)

### 疑難排解使用者介面問題

升級StorageGRID 至新版的更新版的更新版的更新版的Grid Manager或Tenant Manager可 能會出現問題。

**Web**介面未如預期回應

Grid Manager或Tenant Manager在StorageGRID 升級完更新版的更新軟體後、可能無法如預期般回應。

如果您在使用網路介面時遇到問題:

• 請確定您使用的是支援的瀏覽器。

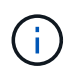

瀏覽器支援StorageGRID 功能已變更為支援功能、適用於支援功能不支援任何功能確認您使 用的是支援的版本。

• 清除網頁瀏覽器快取。

清除快取會移除舊版StorageGRID 的更新資源、並允許使用者介面再次正確運作。如需相關指示、請參閱網 頁瀏覽器的說明文件。

### 相關資訊

["](#page-21-1)[網](#page-21-1)[頁](#page-21-1)[瀏](#page-21-1)[覽](#page-21-1)[器](#page-21-1)[需求](#page-21-1)["](#page-21-1)

### 「**Docker**映像可用度檢查」錯誤訊息

嘗試開始升級程序時、您可能會收到一則錯誤訊息、指出「Docker映像可用度檢查驗證套 件已識別下列問題」。 您必須先解決所有問題、才能完成升級。

如果您不確定解決已知問題所需的變更、請聯絡技術支援部門。

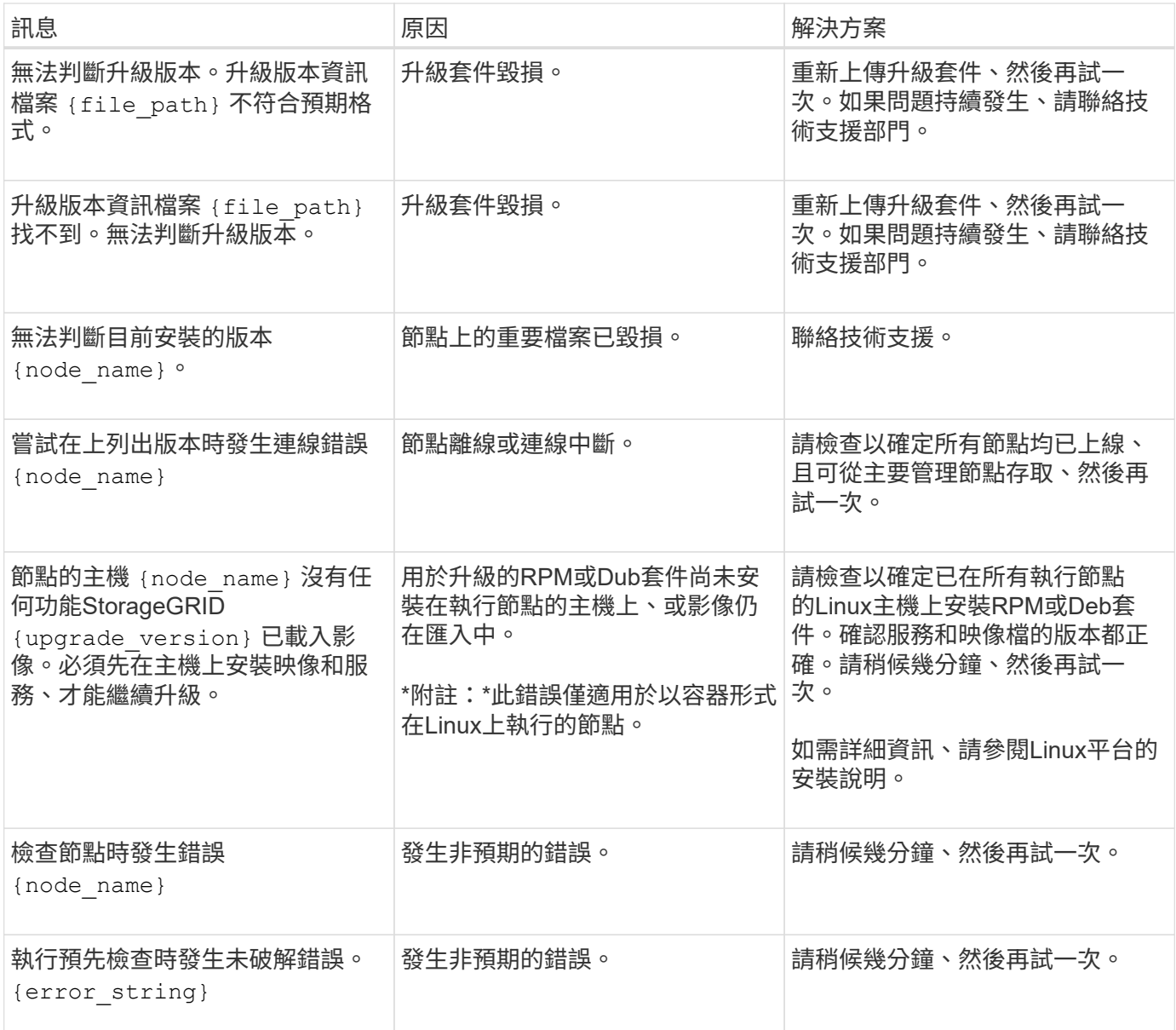

### 相關資訊

["](https://docs.netapp.com/zh-tw/storagegrid-115/rhel/index.html)[安裝](https://docs.netapp.com/zh-tw/storagegrid-115/rhel/index.html)[Red Hat Enterprise Linux](https://docs.netapp.com/zh-tw/storagegrid-115/rhel/index.html)[或](https://docs.netapp.com/zh-tw/storagegrid-115/rhel/index.html)[CentOS"](https://docs.netapp.com/zh-tw/storagegrid-115/rhel/index.html)

["](https://docs.netapp.com/zh-tw/storagegrid-115/ubuntu/index.html)[安裝](https://docs.netapp.com/zh-tw/storagegrid-115/ubuntu/index.html)[Ubuntu](https://docs.netapp.com/zh-tw/storagegrid-115/ubuntu/index.html)[或](https://docs.netapp.com/zh-tw/storagegrid-115/ubuntu/index.html)[DEBIAN"](https://docs.netapp.com/zh-tw/storagegrid-115/ubuntu/index.html)

### 版權資訊

Copyright © 2024 NetApp, Inc. 版權所有。台灣印製。非經版權所有人事先書面同意,不得將本受版權保護文件 的任何部分以任何形式或任何方法(圖形、電子或機械)重製,包括影印、錄影、錄音或儲存至電子檢索系統 中。

由 NetApp 版權資料衍伸之軟體必須遵守下列授權和免責聲明:

此軟體以 NETAPP「原樣」提供,不含任何明示或暗示的擔保,包括但不限於有關適售性或特定目的適用性之 擔保,特此聲明。於任何情況下,就任何已造成或基於任何理論上責任之直接性、間接性、附隨性、特殊性、懲 罰性或衍生性損害(包括但不限於替代商品或服務之採購;使用、資料或利潤上的損失;或企業營運中斷),無 論是在使用此軟體時以任何方式所產生的契約、嚴格責任或侵權行為(包括疏忽或其他)等方面,NetApp 概不 負責,即使已被告知有前述損害存在之可能性亦然。

NetApp 保留隨時變更本文所述之任何產品的權利,恕不另行通知。NetApp 不承擔因使用本文所述之產品而產 生的責任或義務,除非明確經過 NetApp 書面同意。使用或購買此產品並不會在依據任何專利權、商標權或任何 其他 NetApp 智慧財產權的情況下轉讓授權。

本手冊所述之產品受到一項(含)以上的美國專利、國外專利或申請中專利所保障。

有限權利說明:政府機關的使用、複製或公開揭露須受 DFARS 252.227-7013(2014 年 2 月)和 FAR 52.227-19(2007 年 12 月)中的「技術資料權利 - 非商業項目」條款 (b)(3) 小段所述之限制。

此處所含屬於商業產品和 / 或商業服務(如 FAR 2.101 所定義)的資料均為 NetApp, Inc. 所有。根據本協議提 供的所有 NetApp 技術資料和電腦軟體皆屬於商業性質,並且完全由私人出資開發。 美國政府對於該資料具有 非專屬、非轉讓、非轉授權、全球性、有限且不可撤銷的使用權限,僅限於美國政府為傳輸此資料所訂合約所允 許之範圍,並基於履行該合約之目的方可使用。除非本文另有規定,否則未經 NetApp Inc. 事前書面許可,不得 逕行使用、揭露、重製、修改、履行或展示該資料。美國政府授予國防部之許可權利,僅適用於 DFARS 條款 252.227-7015(b) (2014年2月) 所述權利。

商標資訊

NETAPP、NETAPP 標誌及 <http://www.netapp.com/TM> 所列之標章均為 NetApp, Inc. 的商標。文中所涉及的所 有其他公司或產品名稱,均為其各自所有者的商標,不得侵犯。